## **はじめに(GK e-G1 ご契約手続きガイド)**

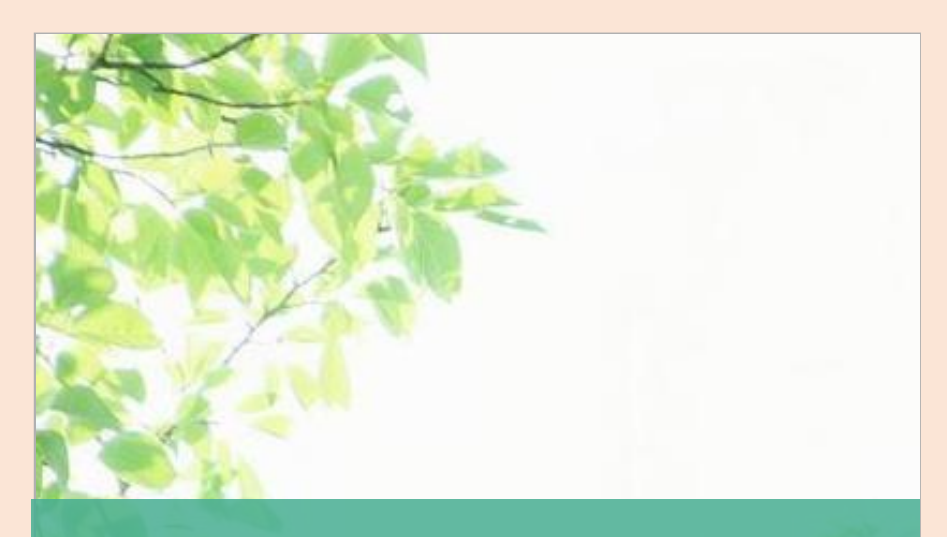

# **ネットでかんたん e-G1ご継続手続き**

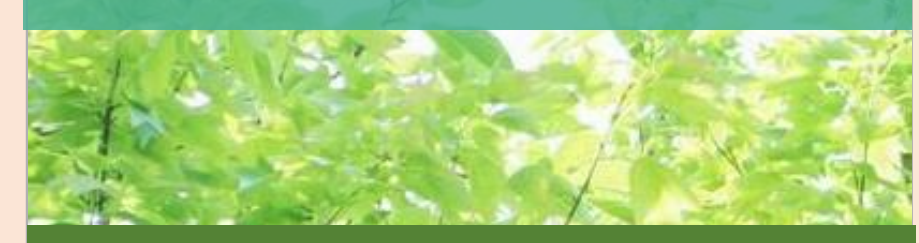

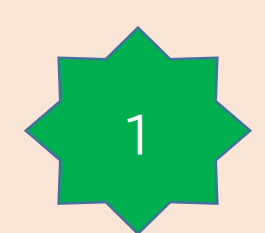

**↓**

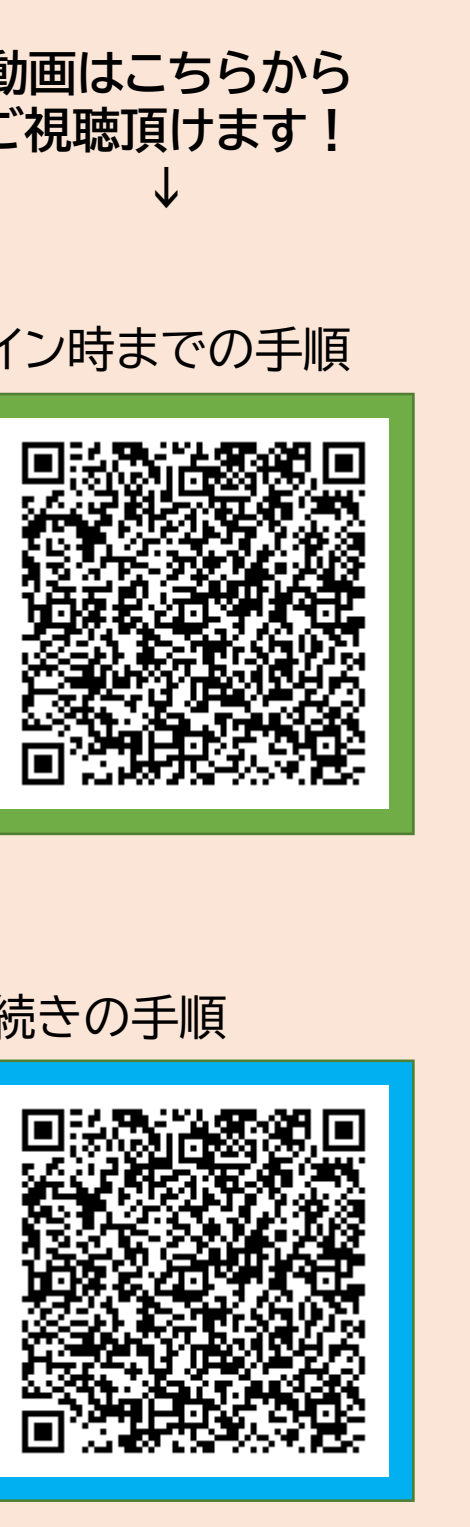

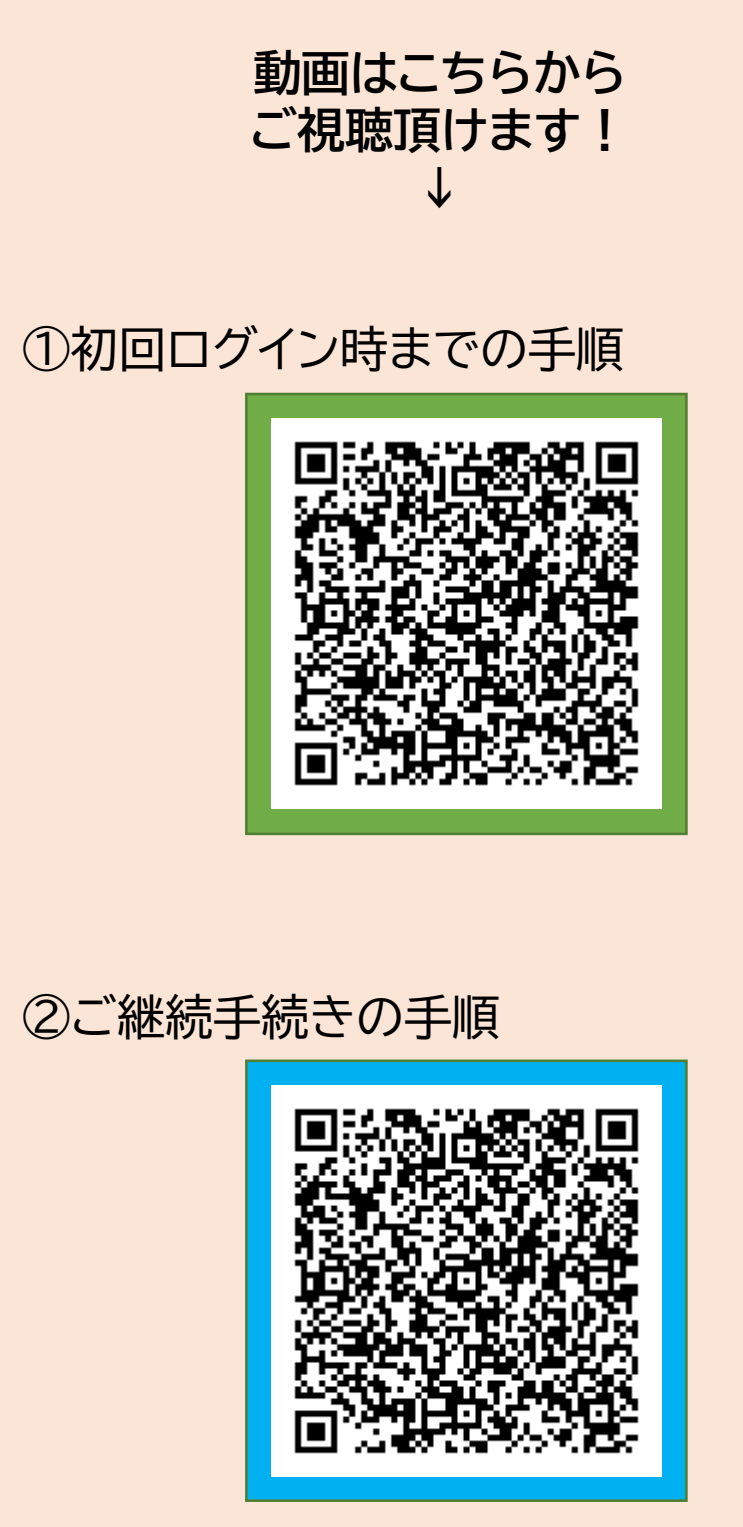

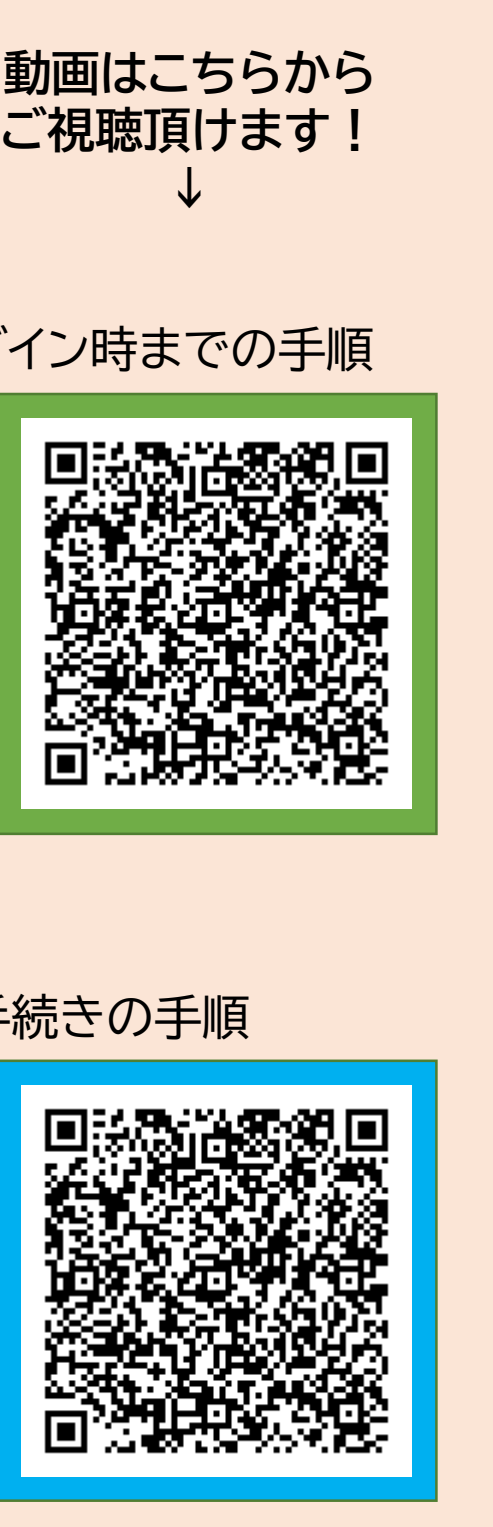

**お手続き可能時間: 午前7時~翌午前2時30分**

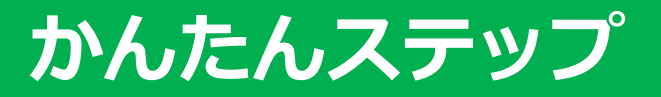

#### ご契約者さま専用ページに ログイン

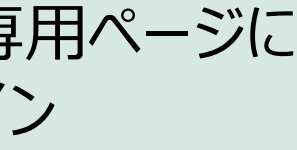

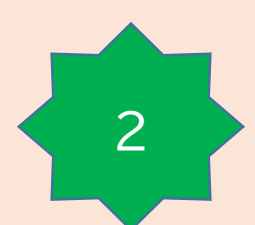

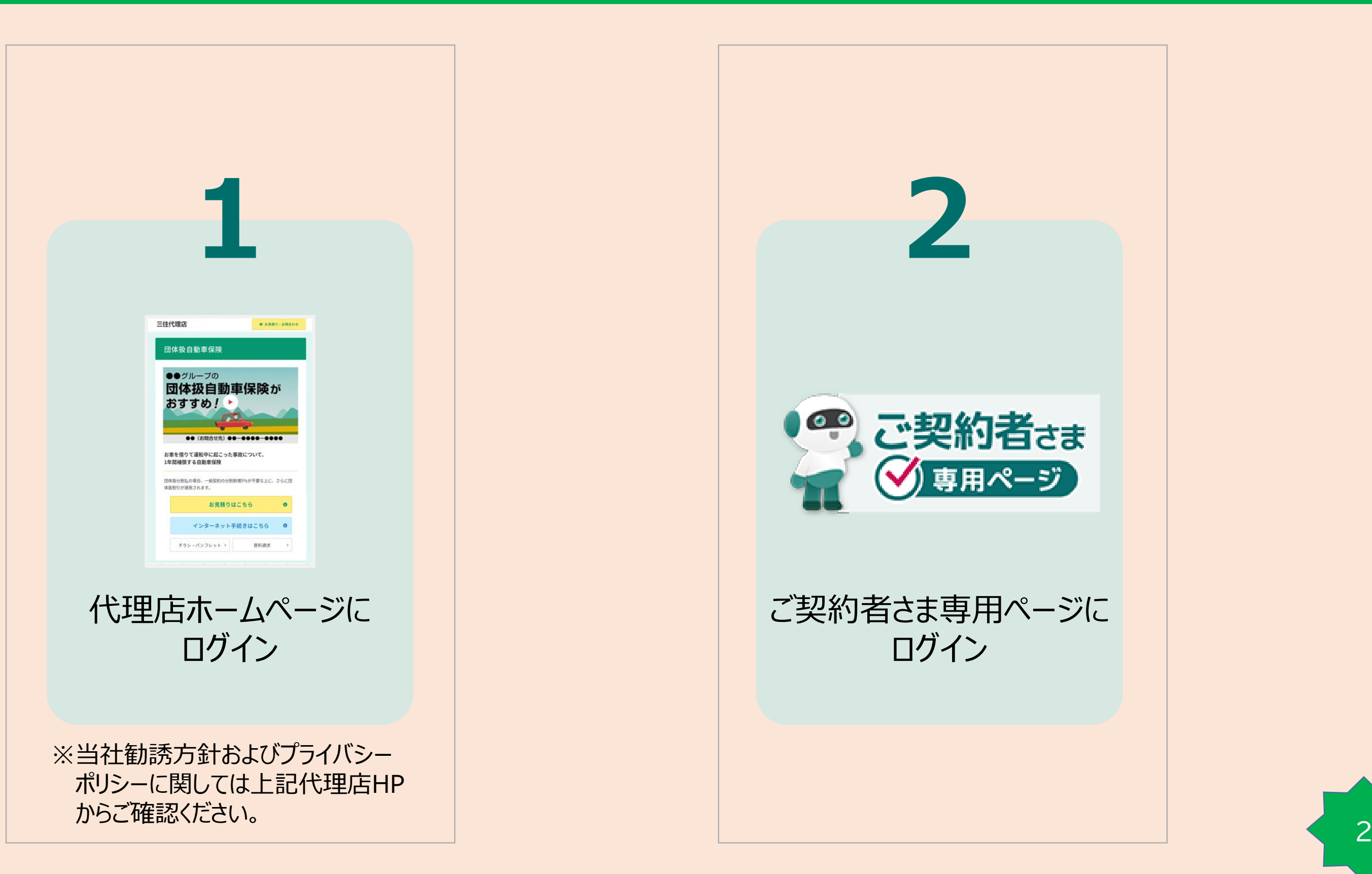

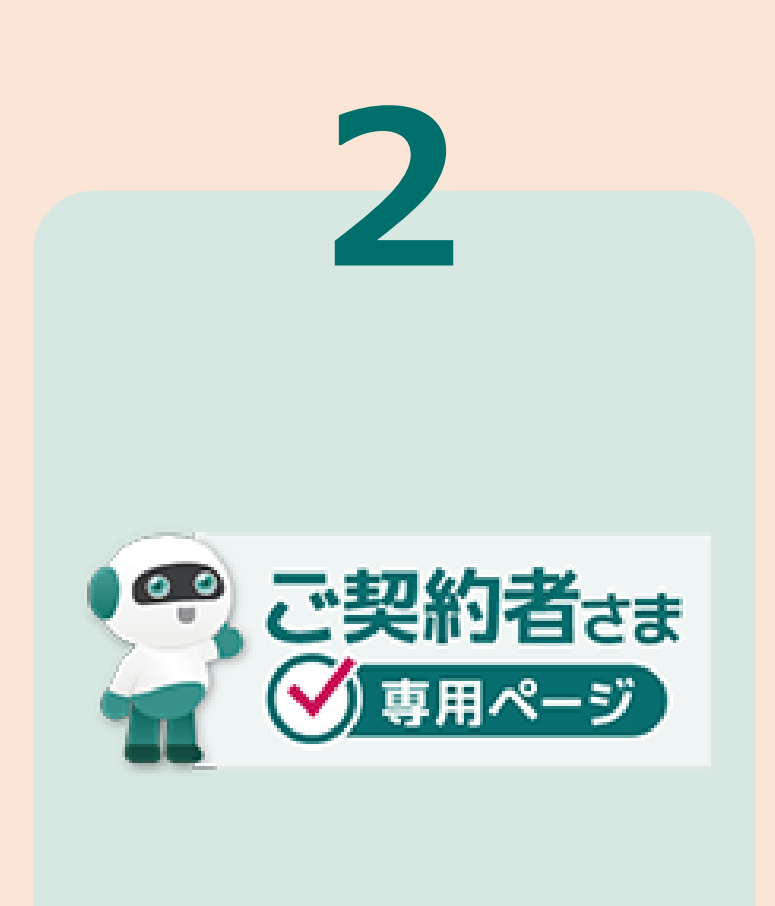

## **かんたんステップ → 初回ログイン時の手順**

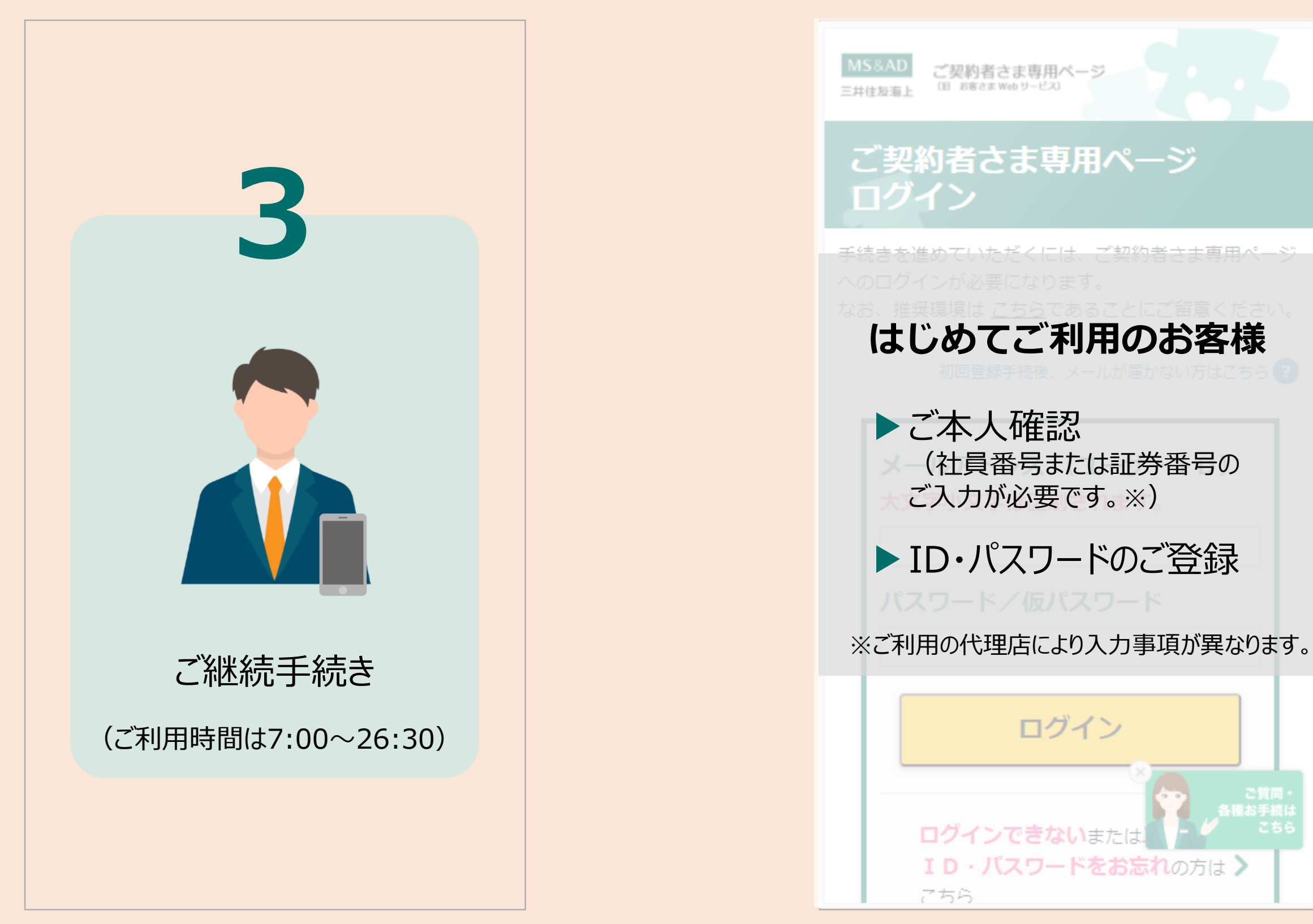

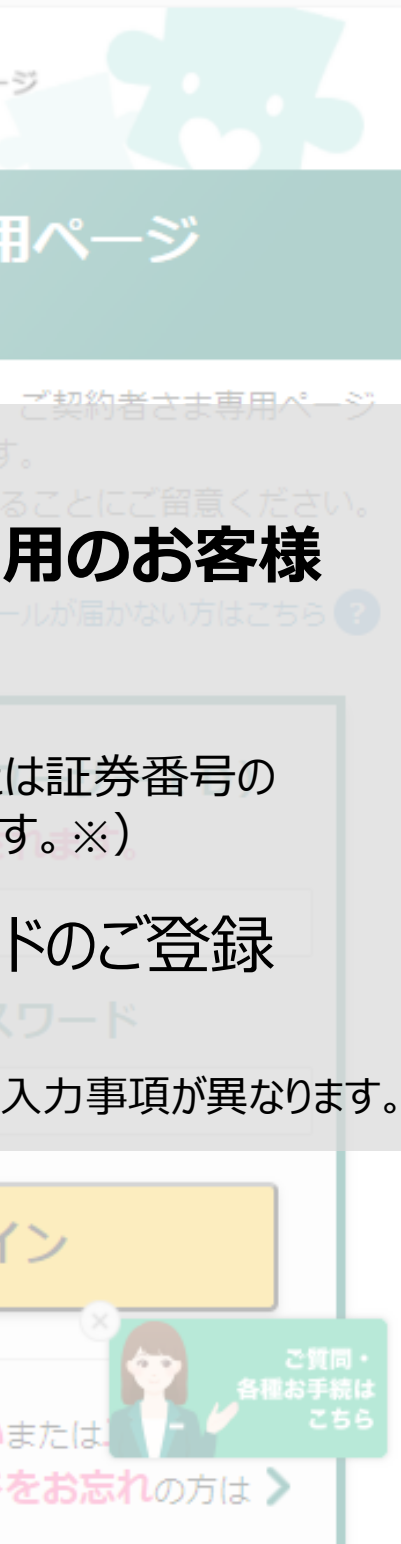

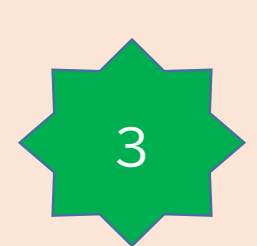

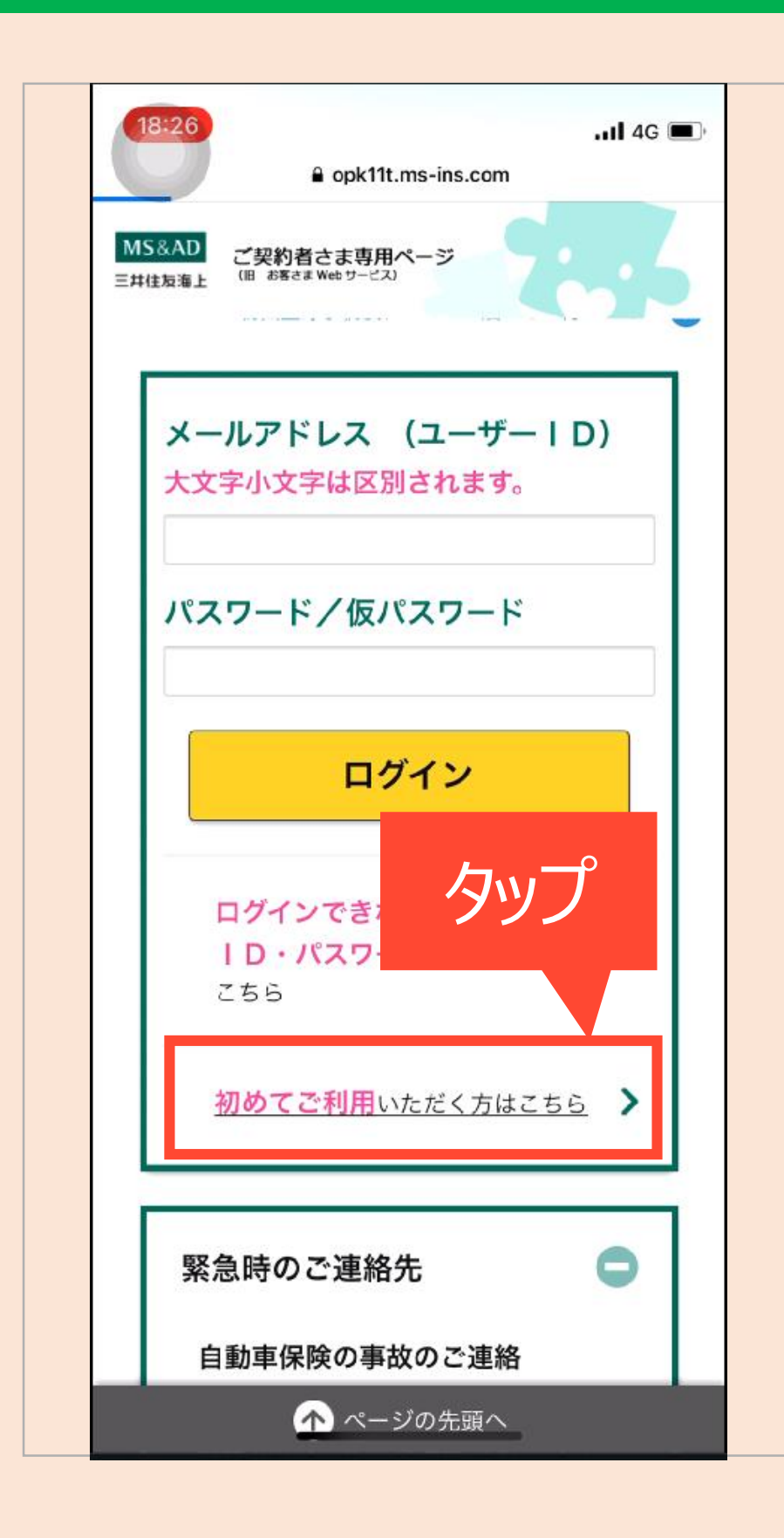

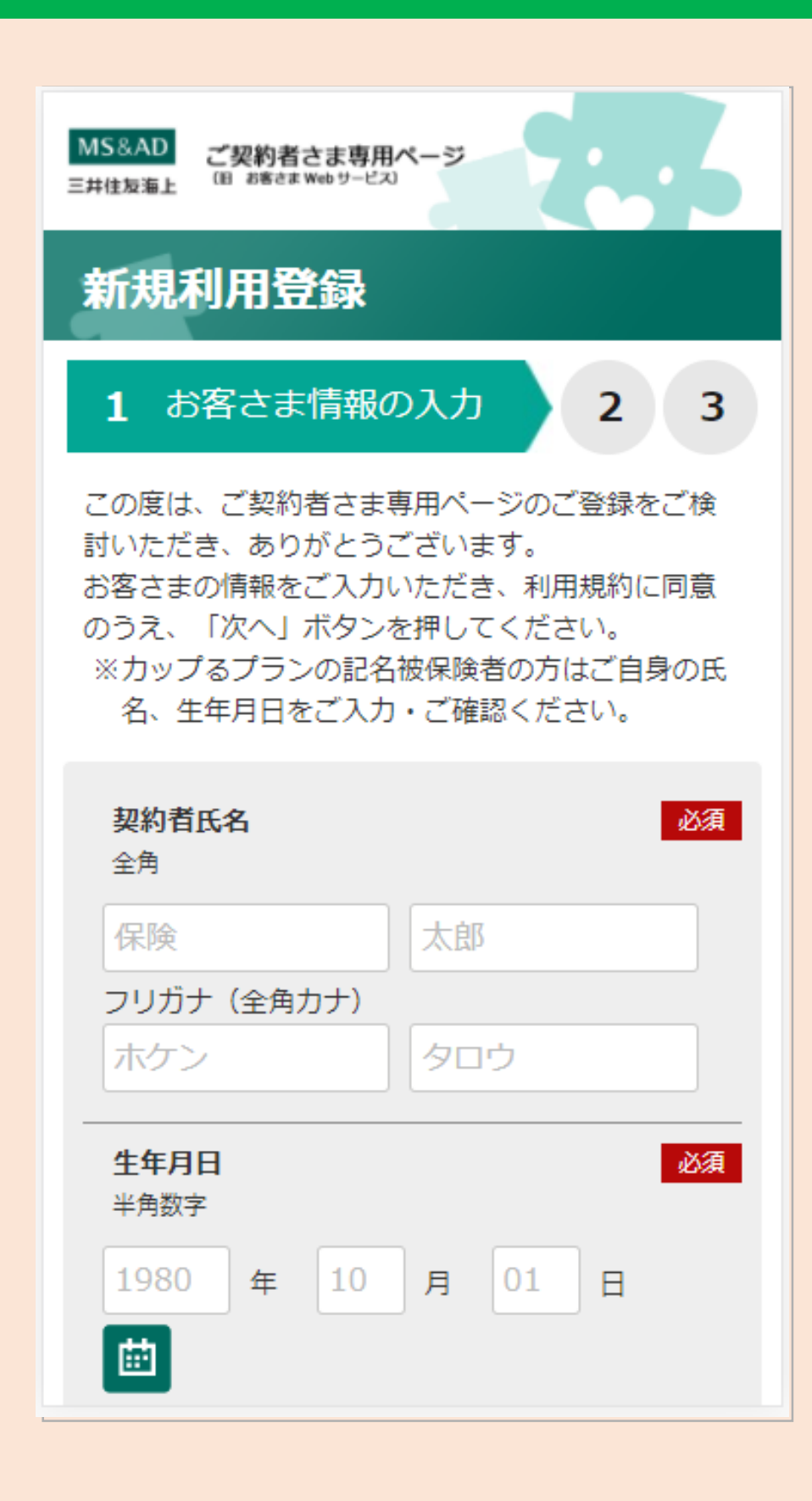

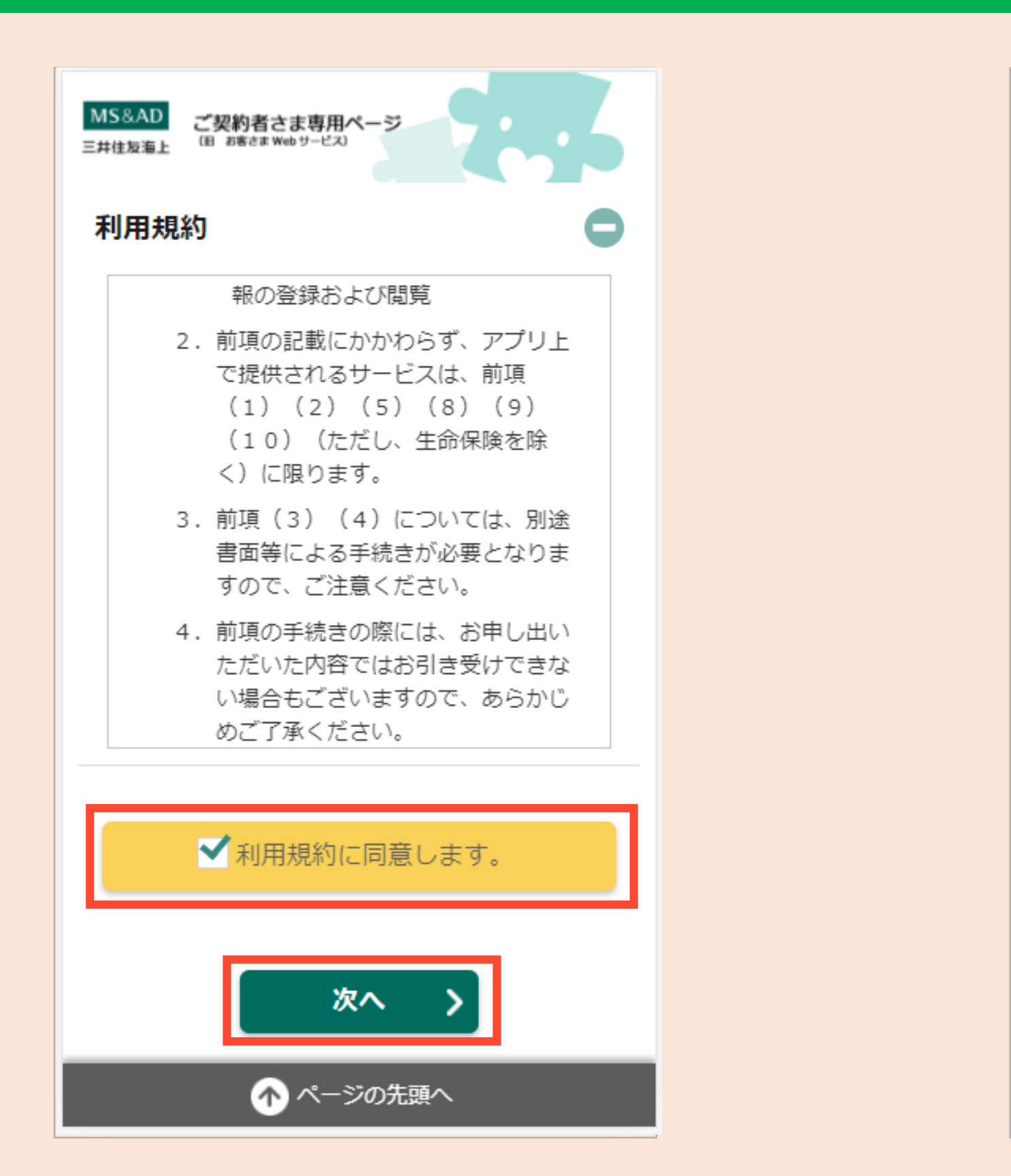

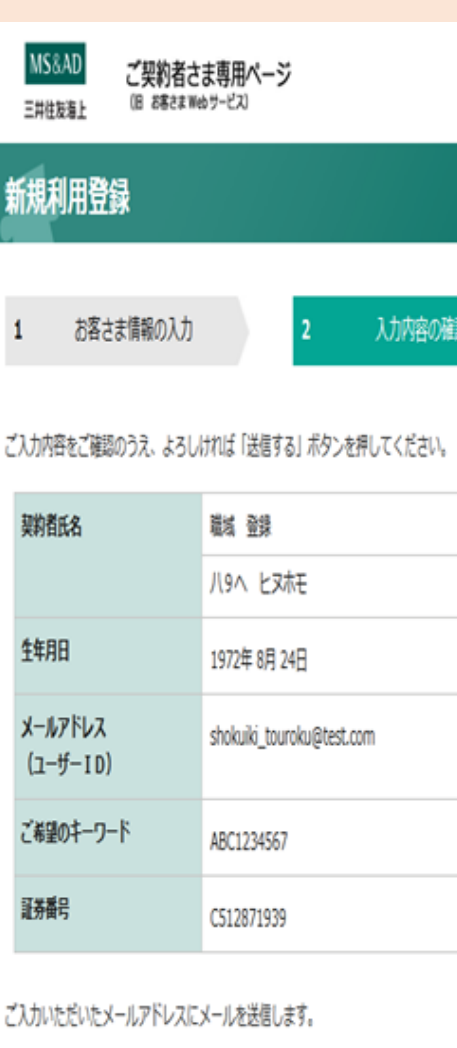

戻る

 $\langle$ 

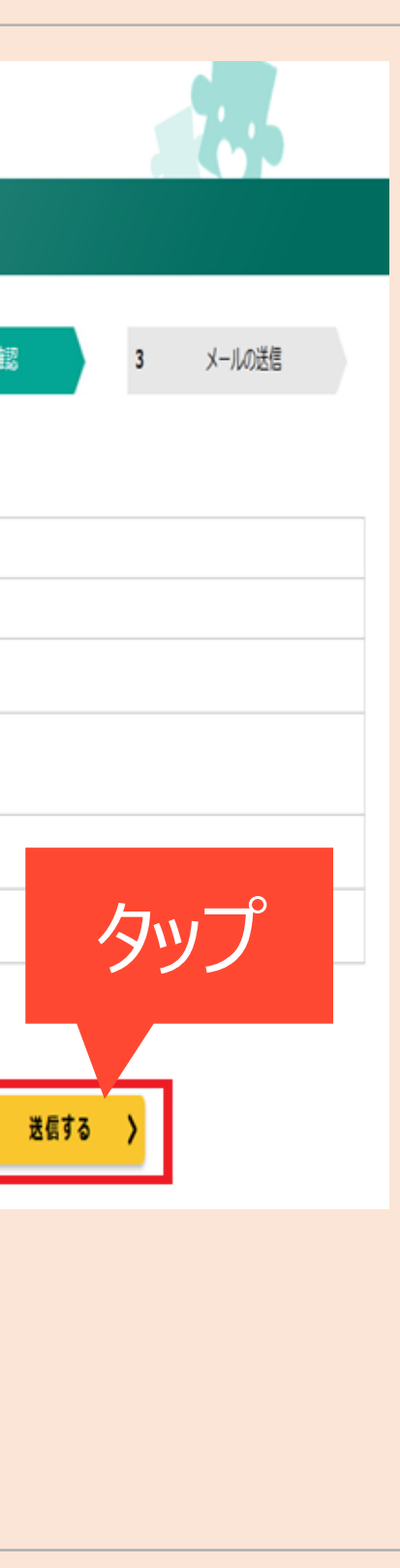

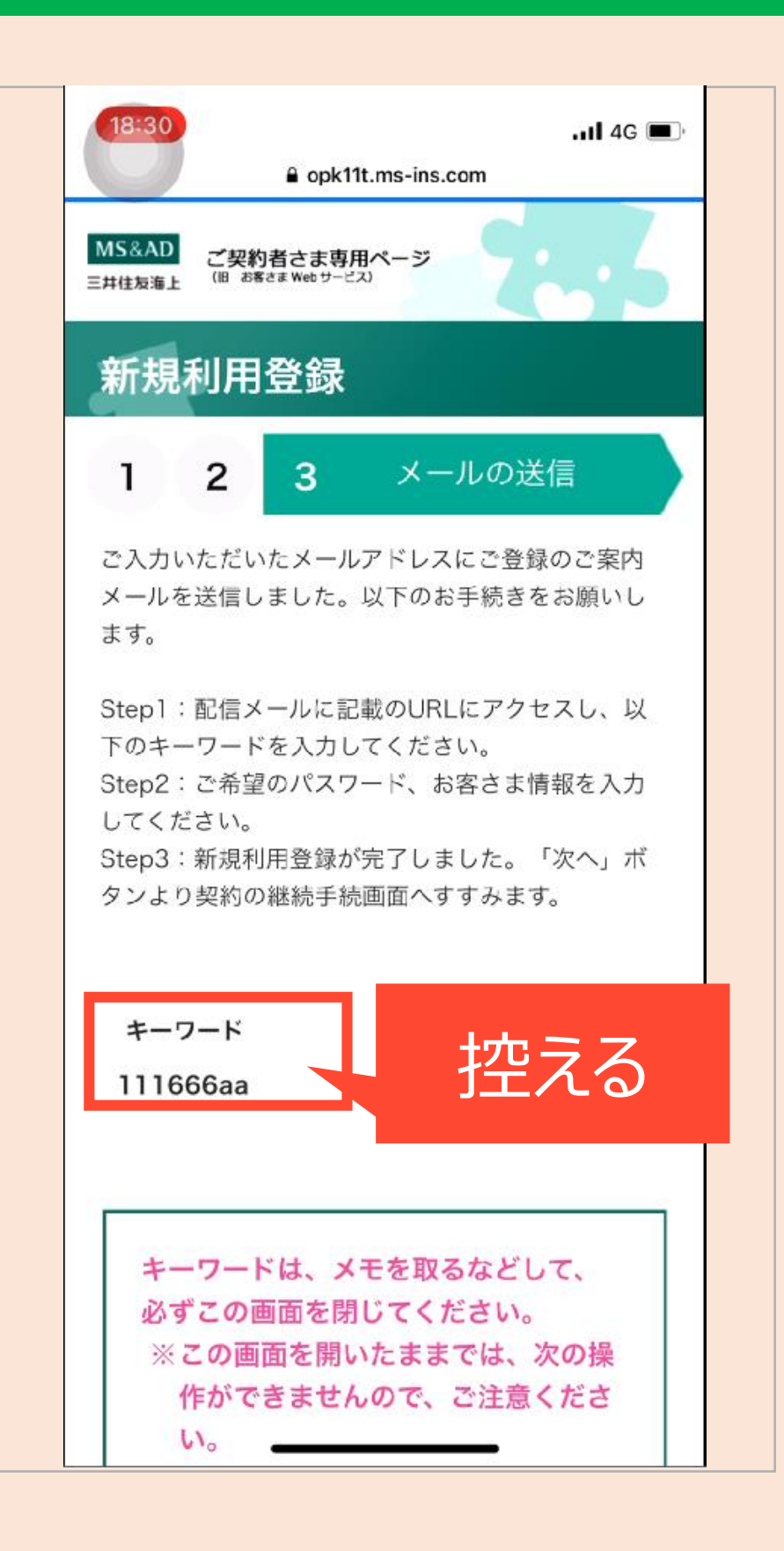

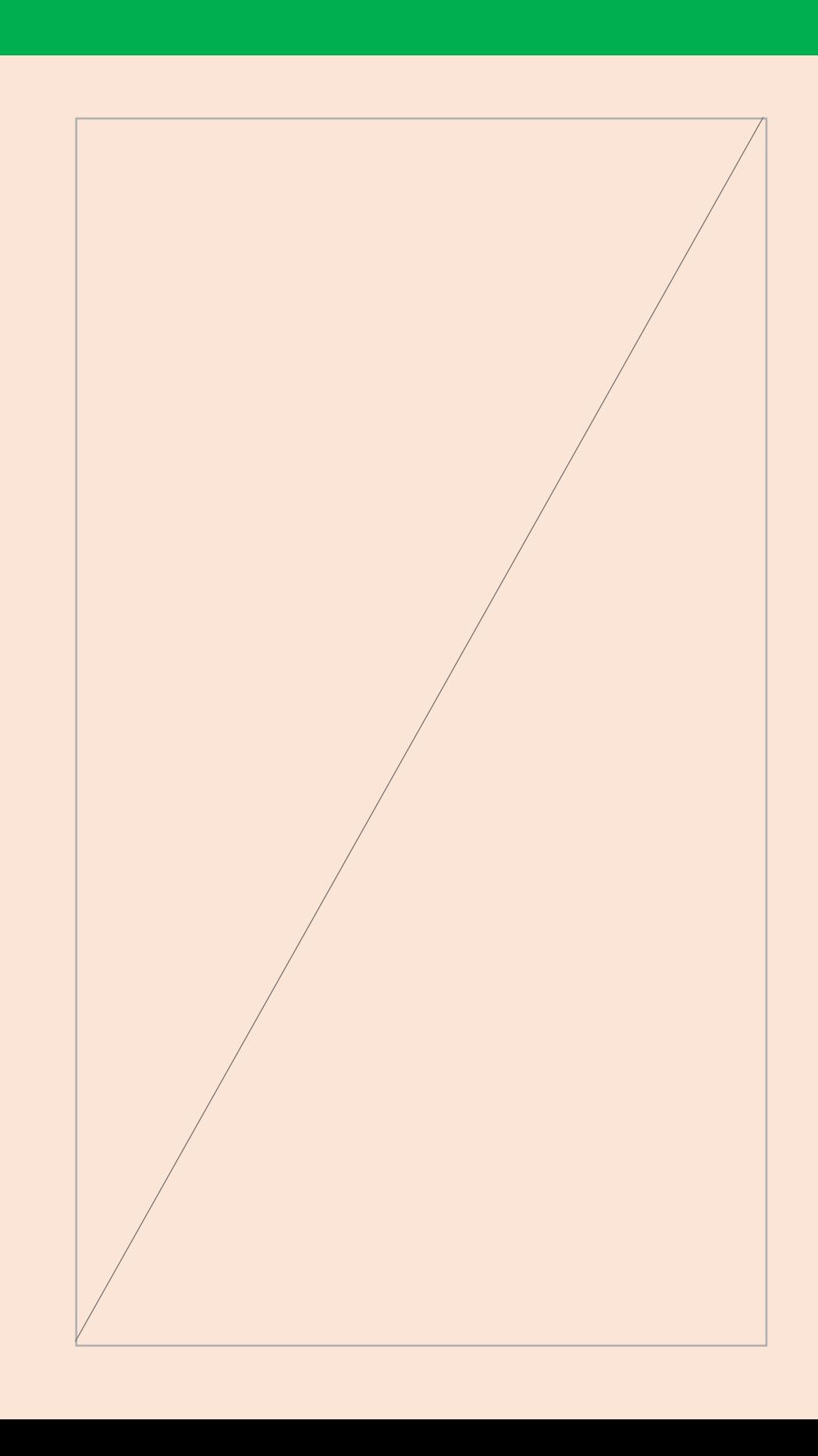

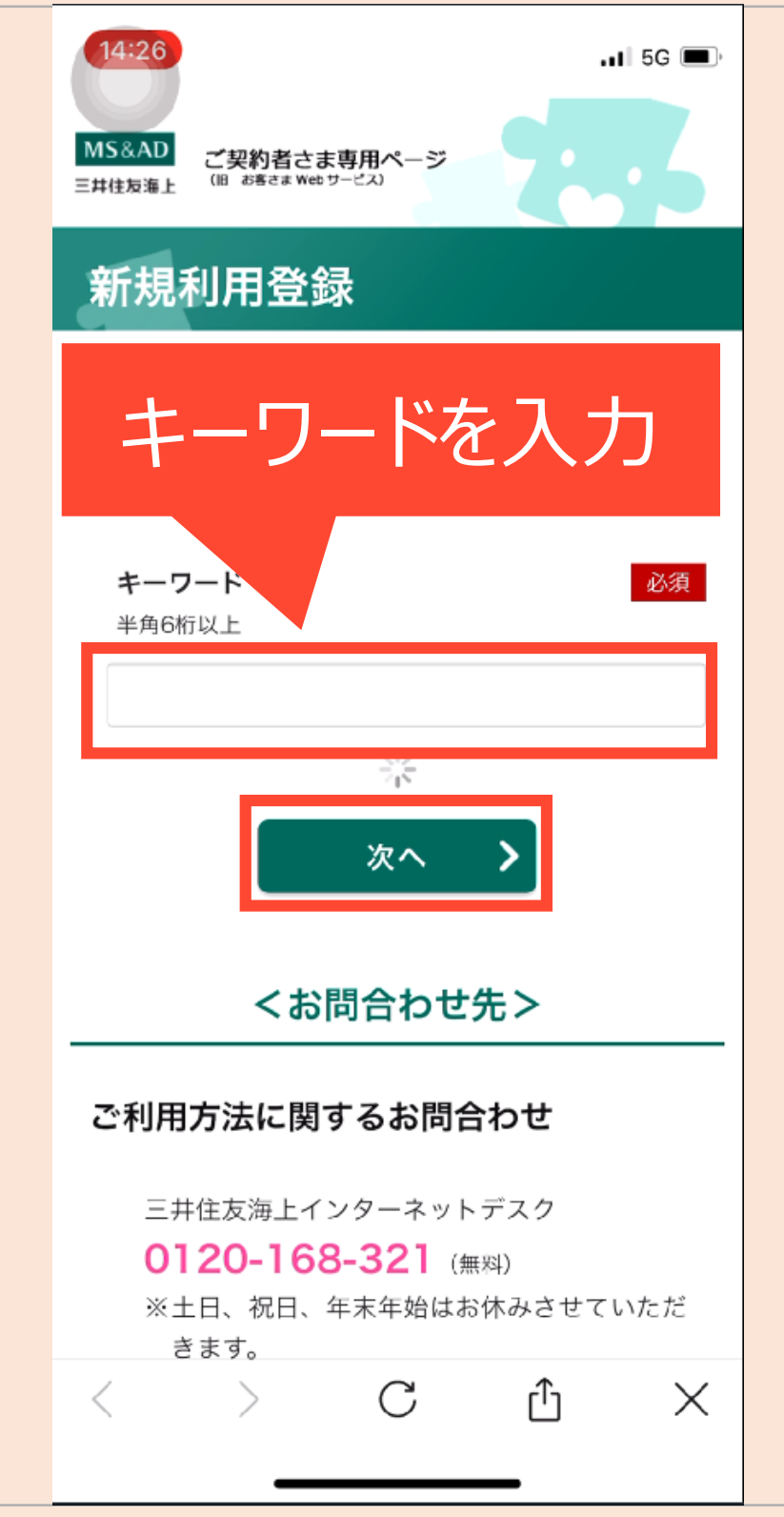

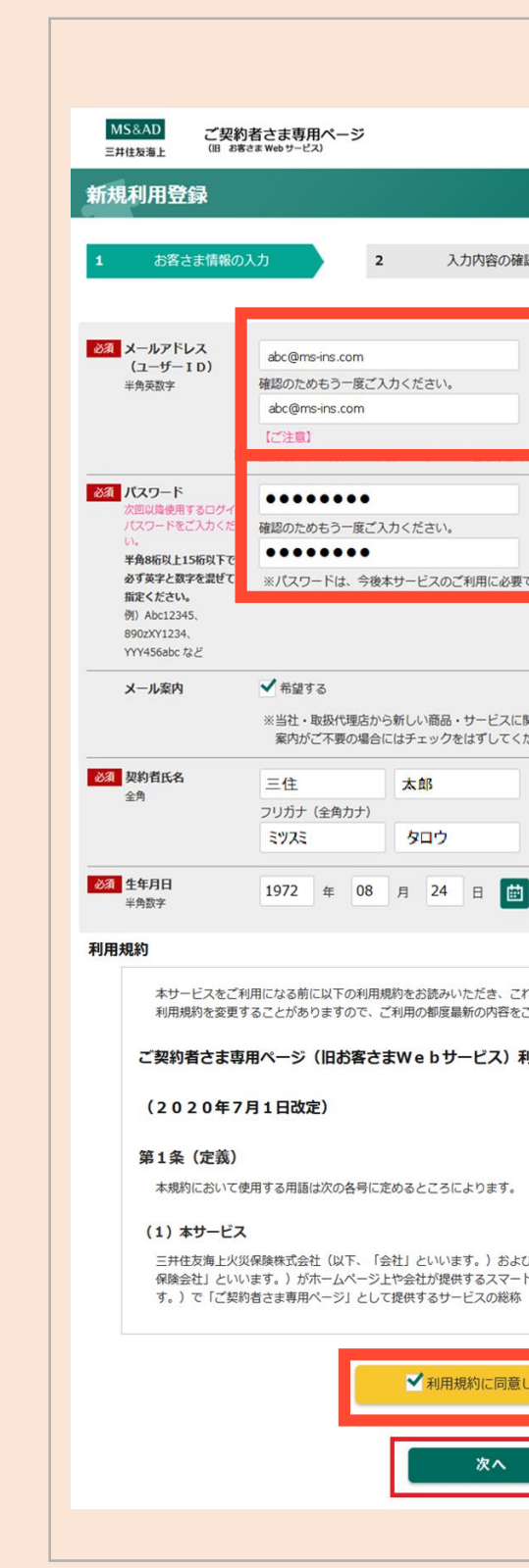

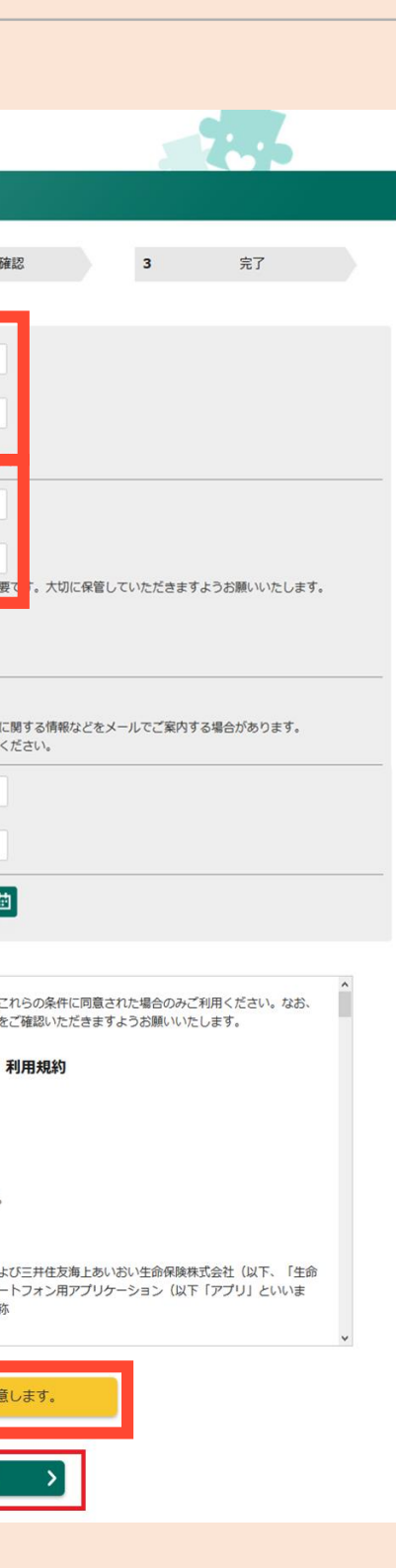

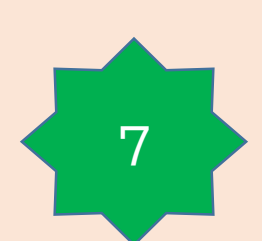

## **初回ログイン時の手順 → 継続手続き**

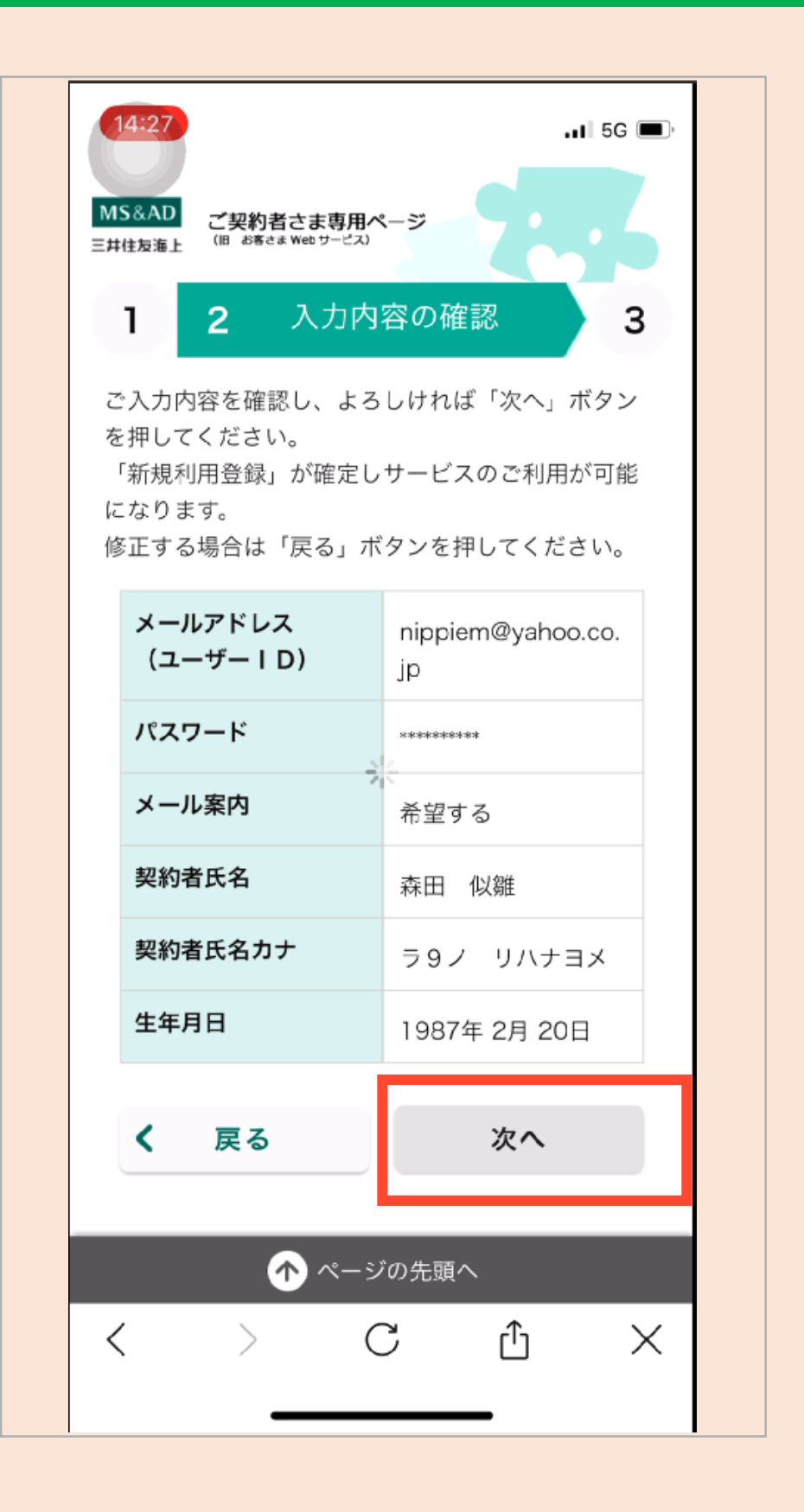

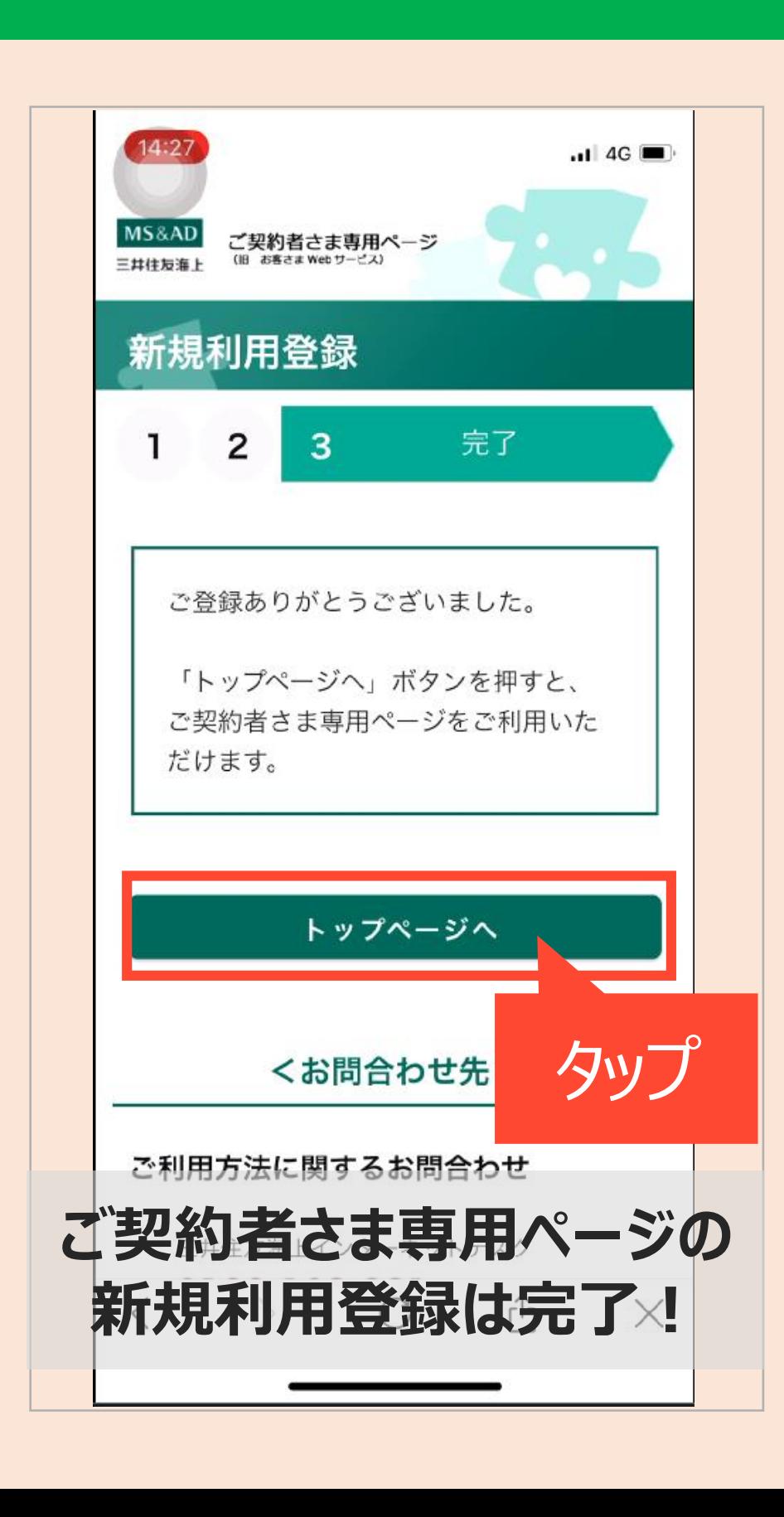

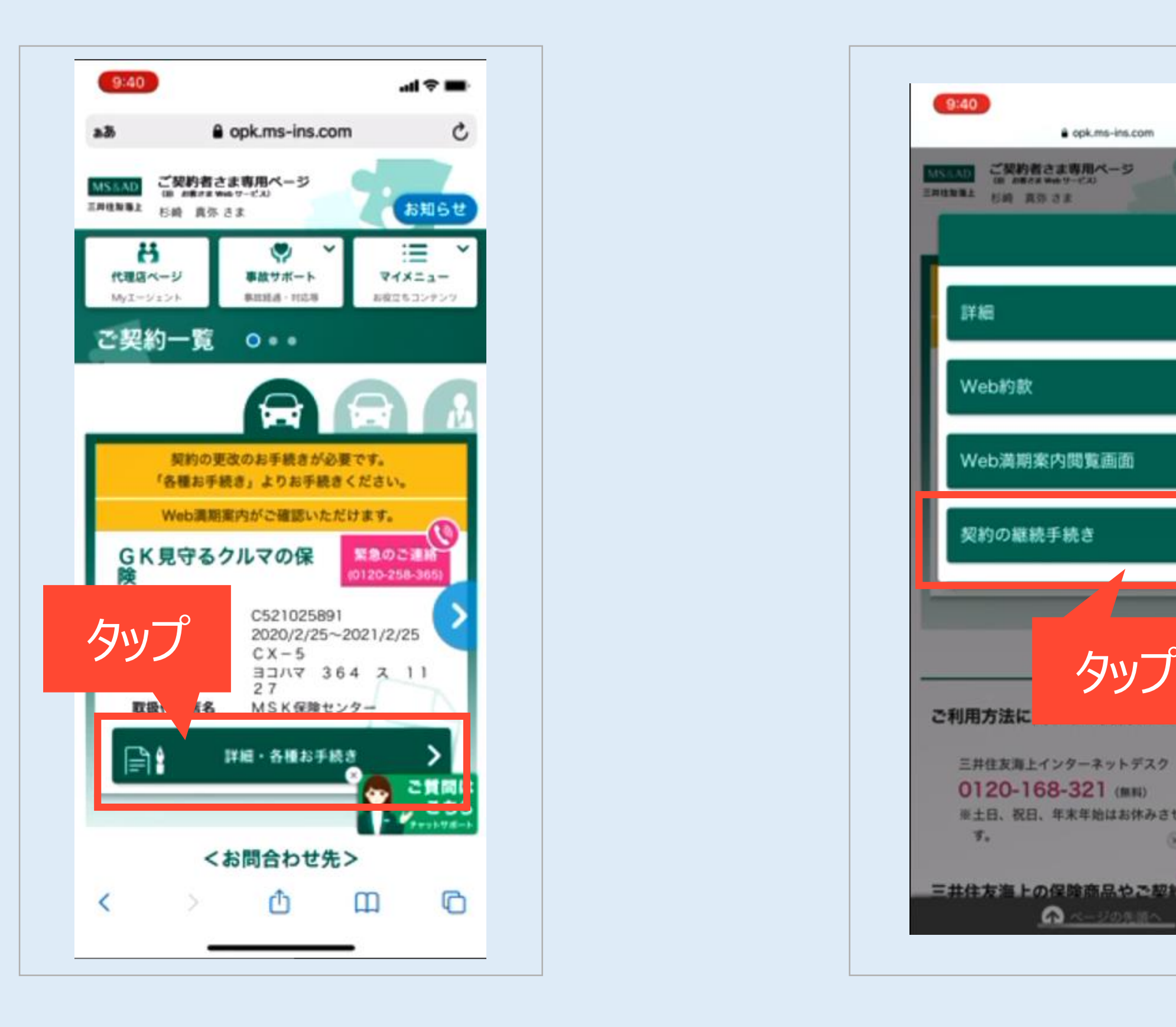

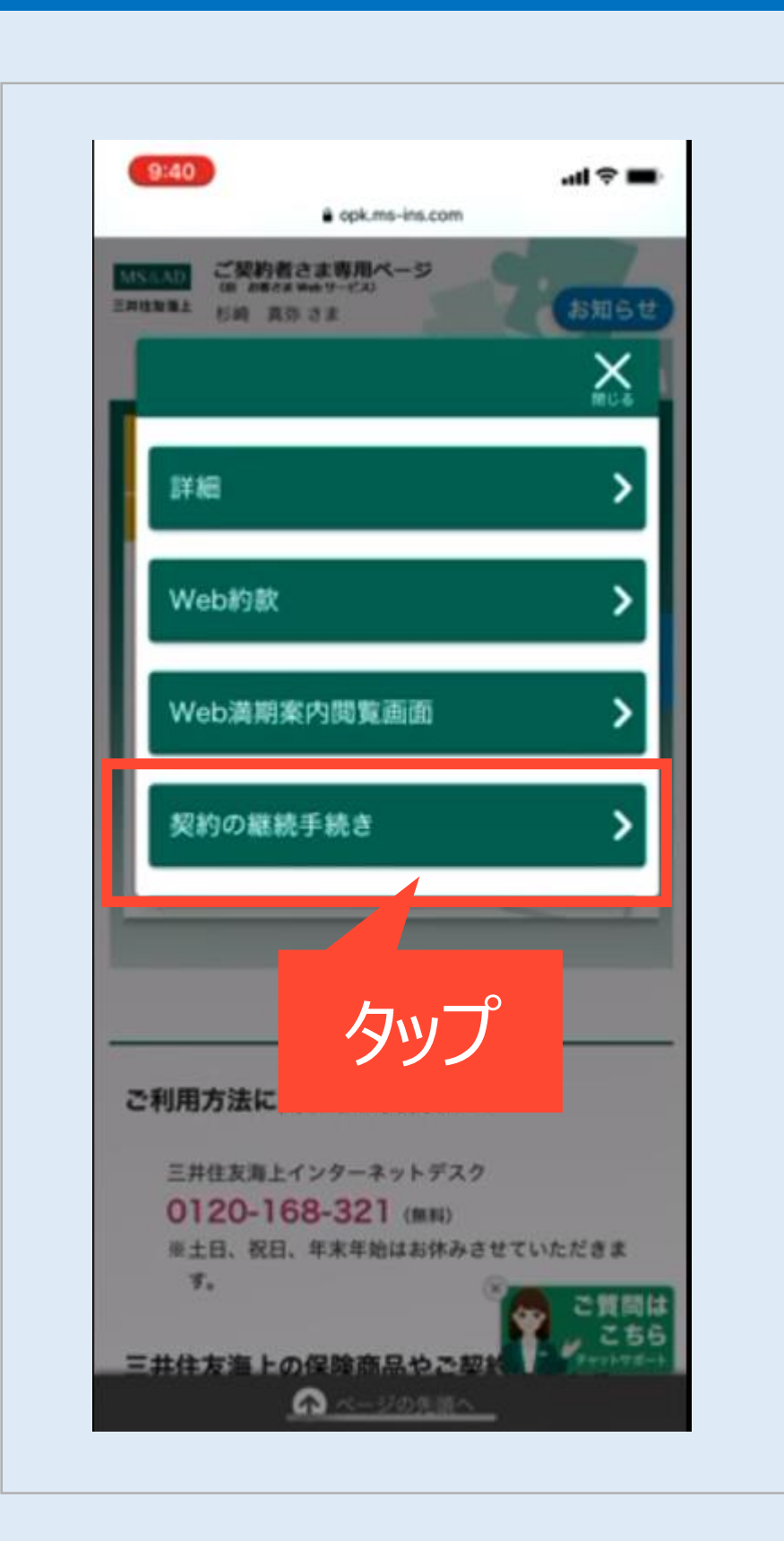

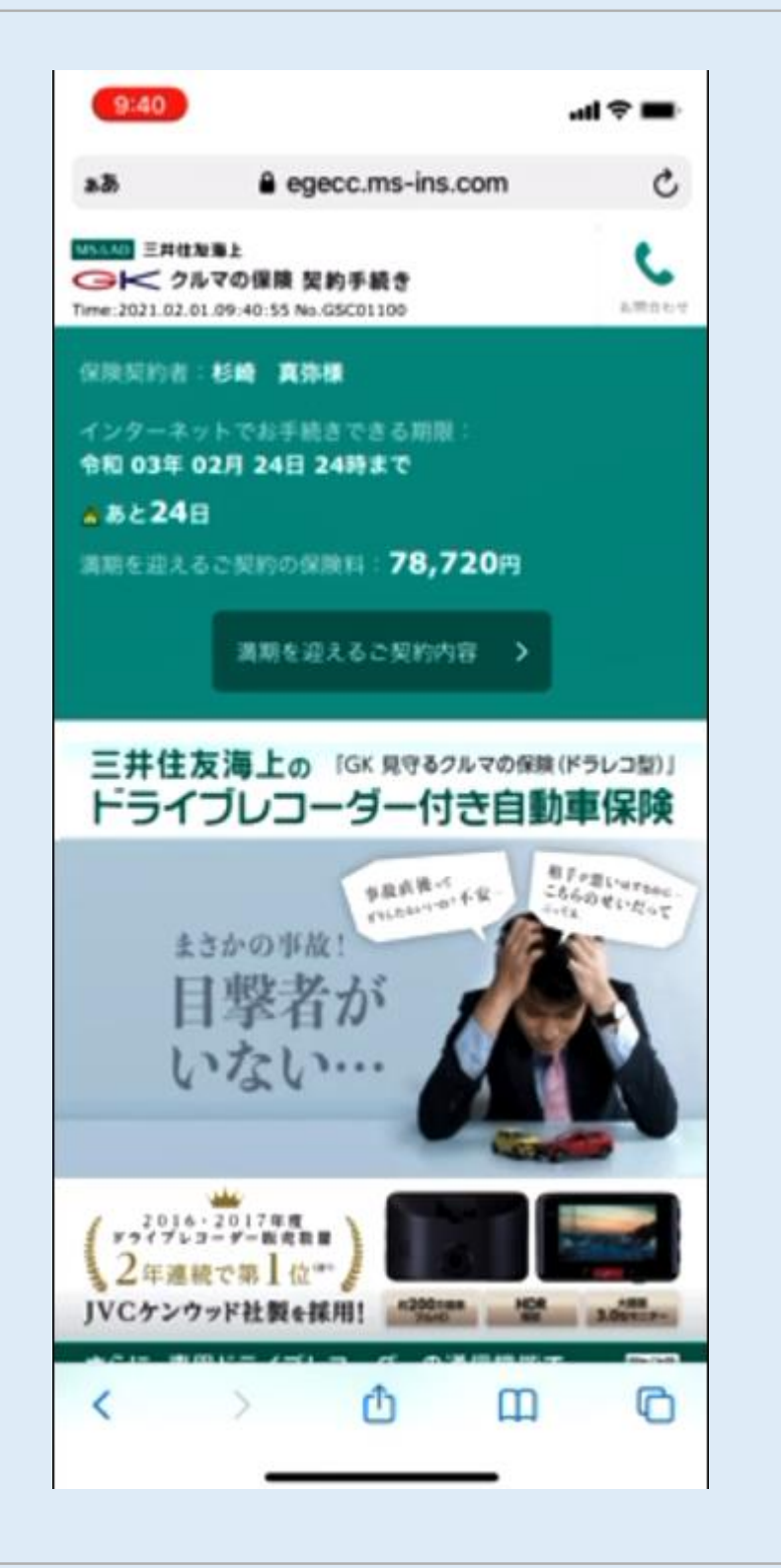

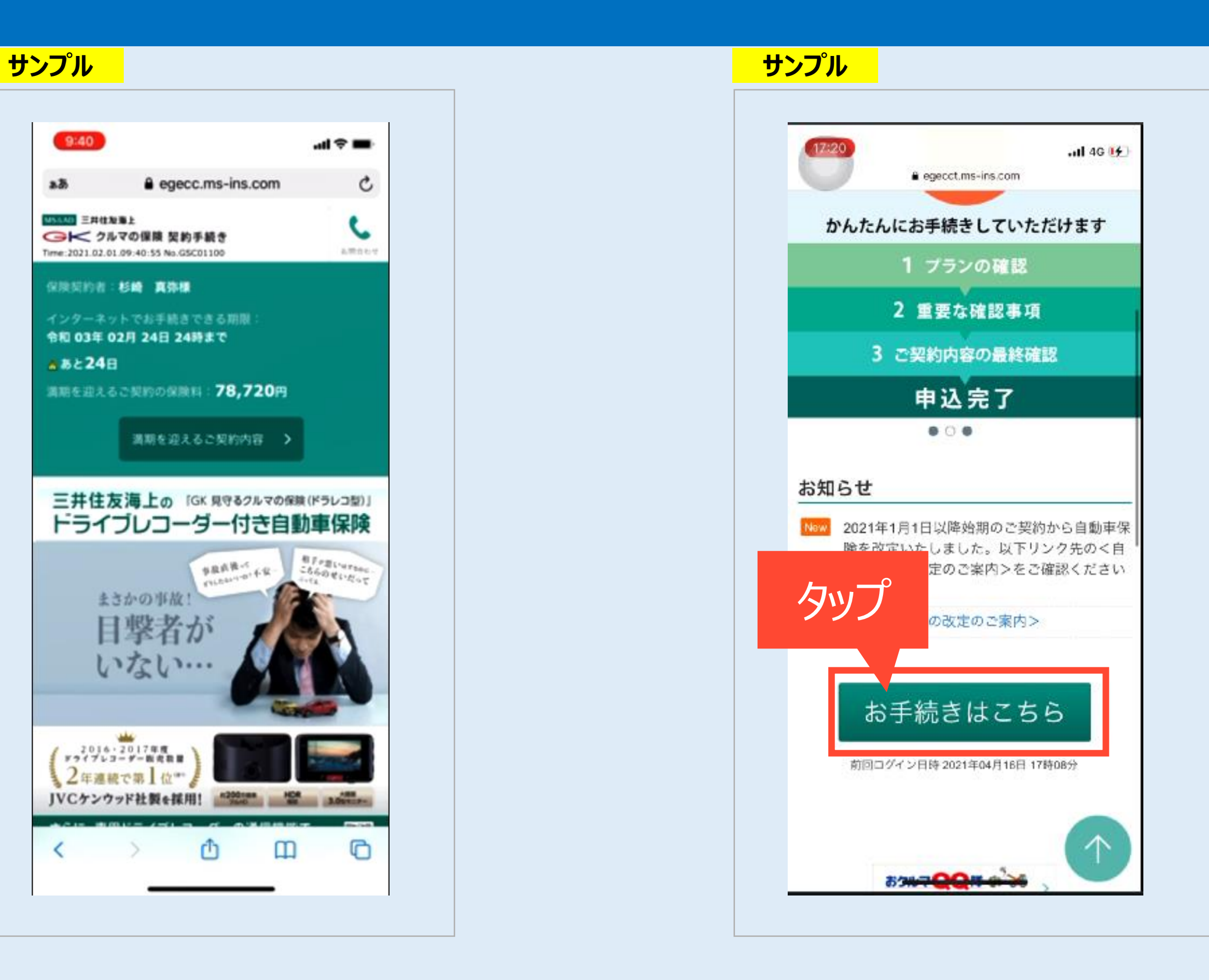

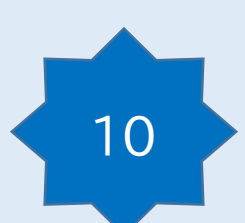

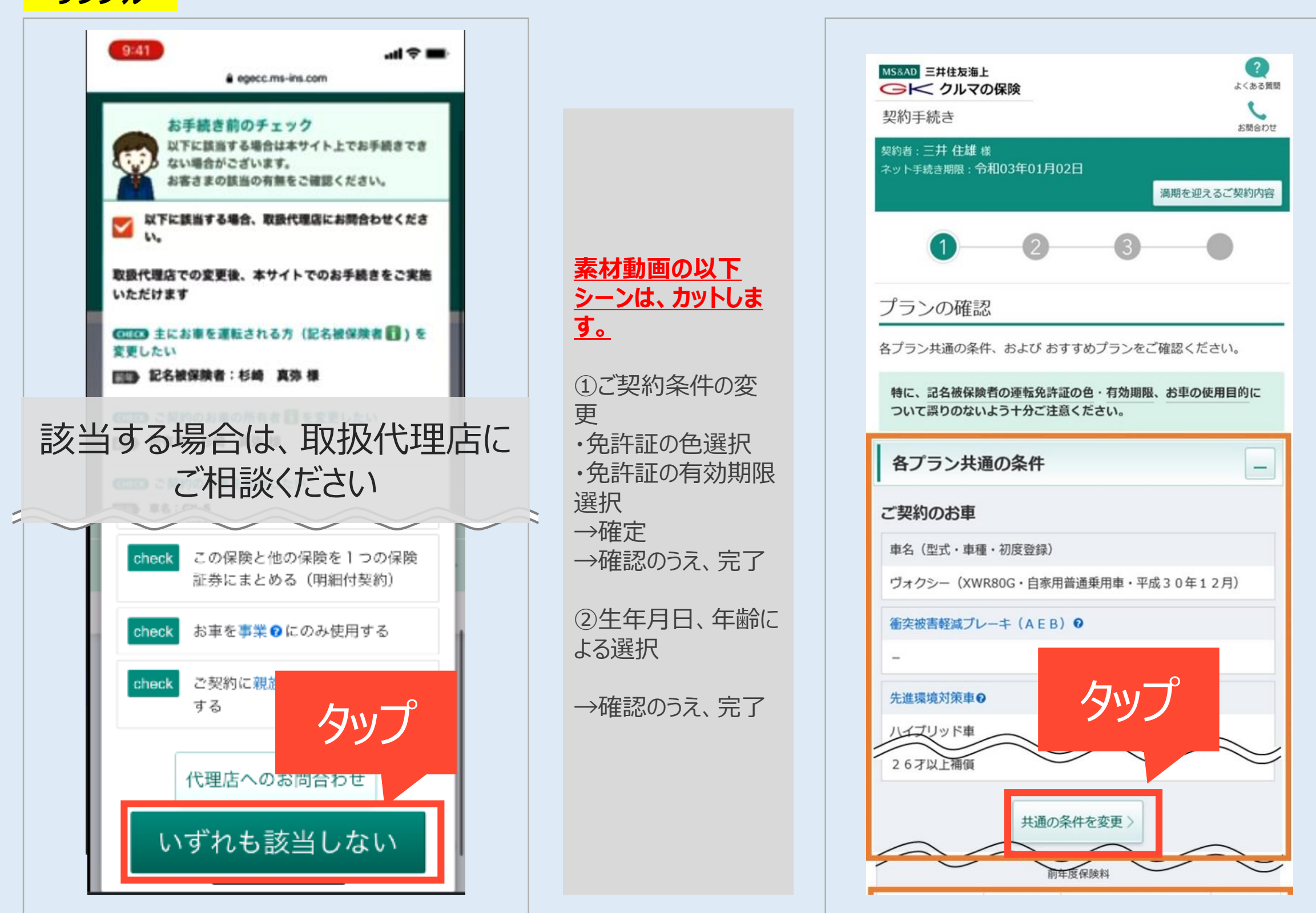

#### **サンプル**

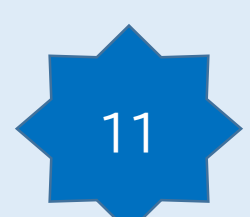

MS&AD 三井住友海上 → クルマの保険 契約手続き

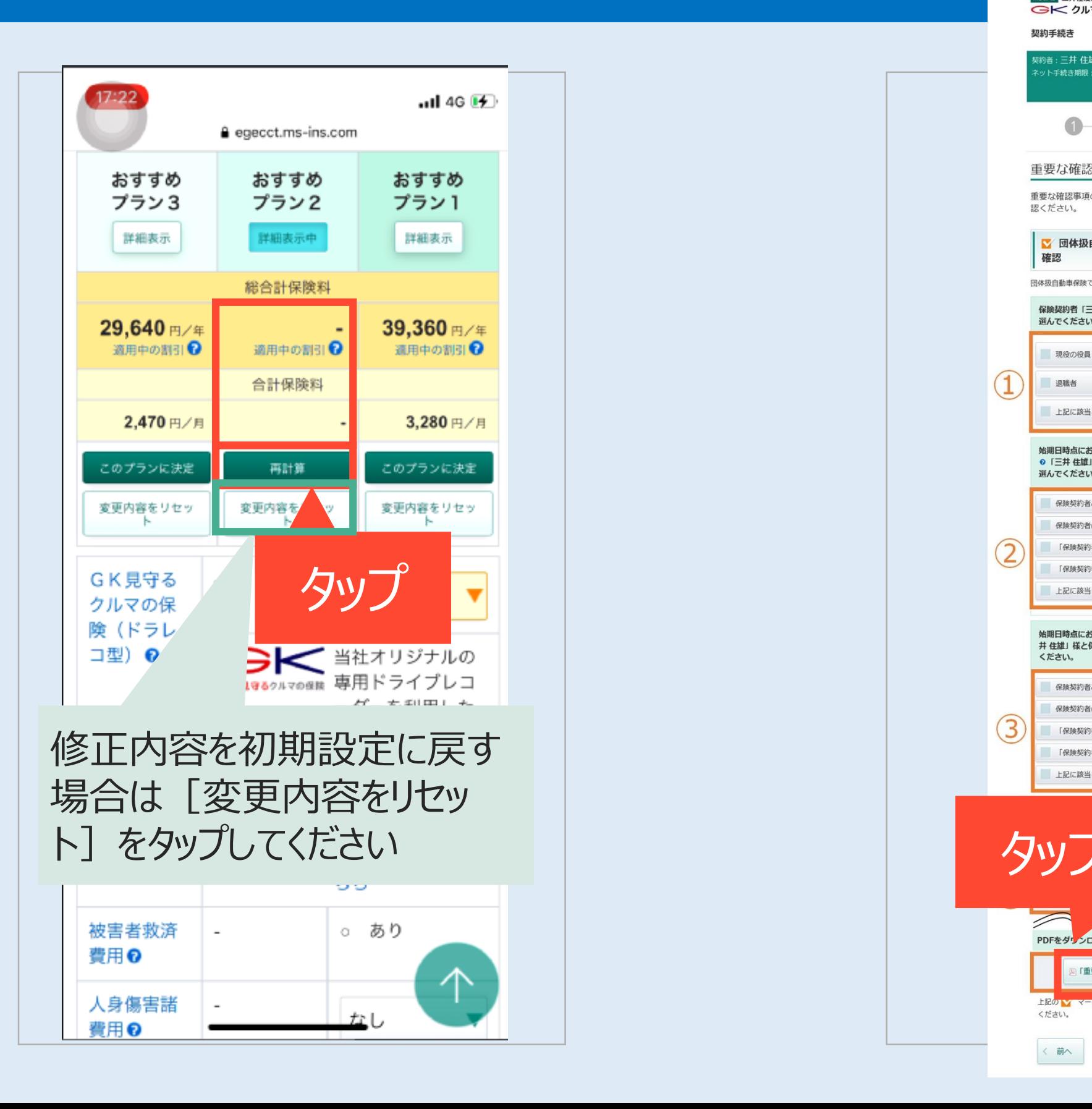

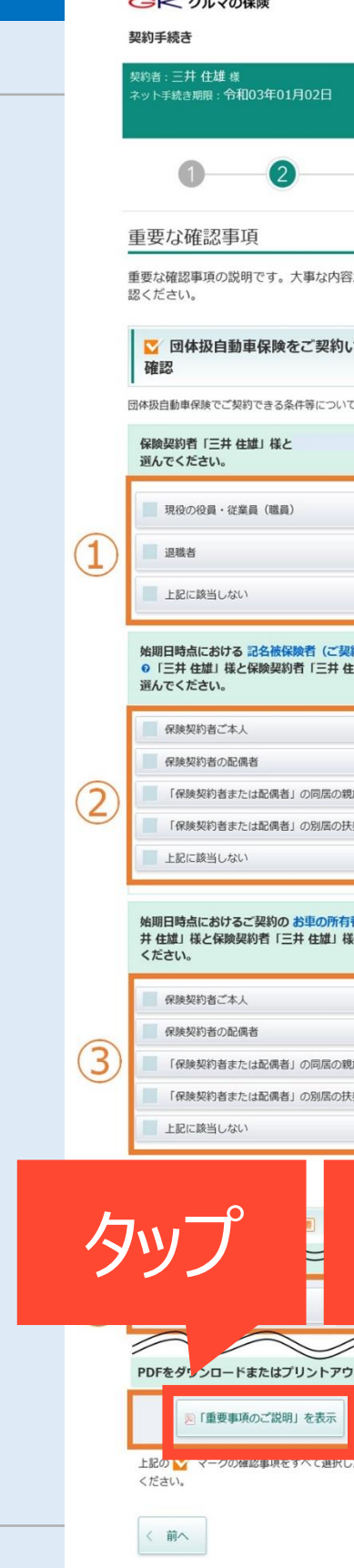

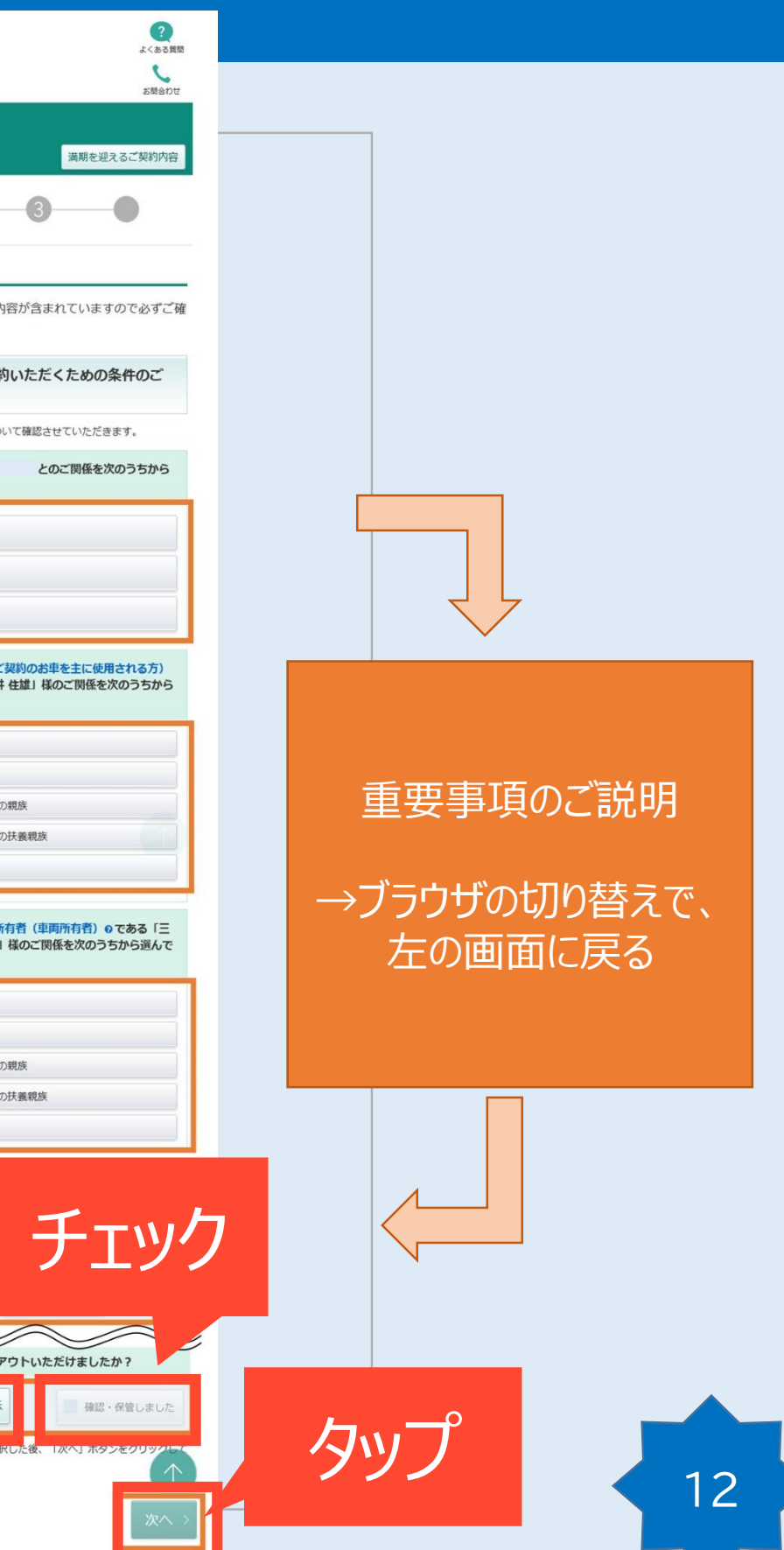

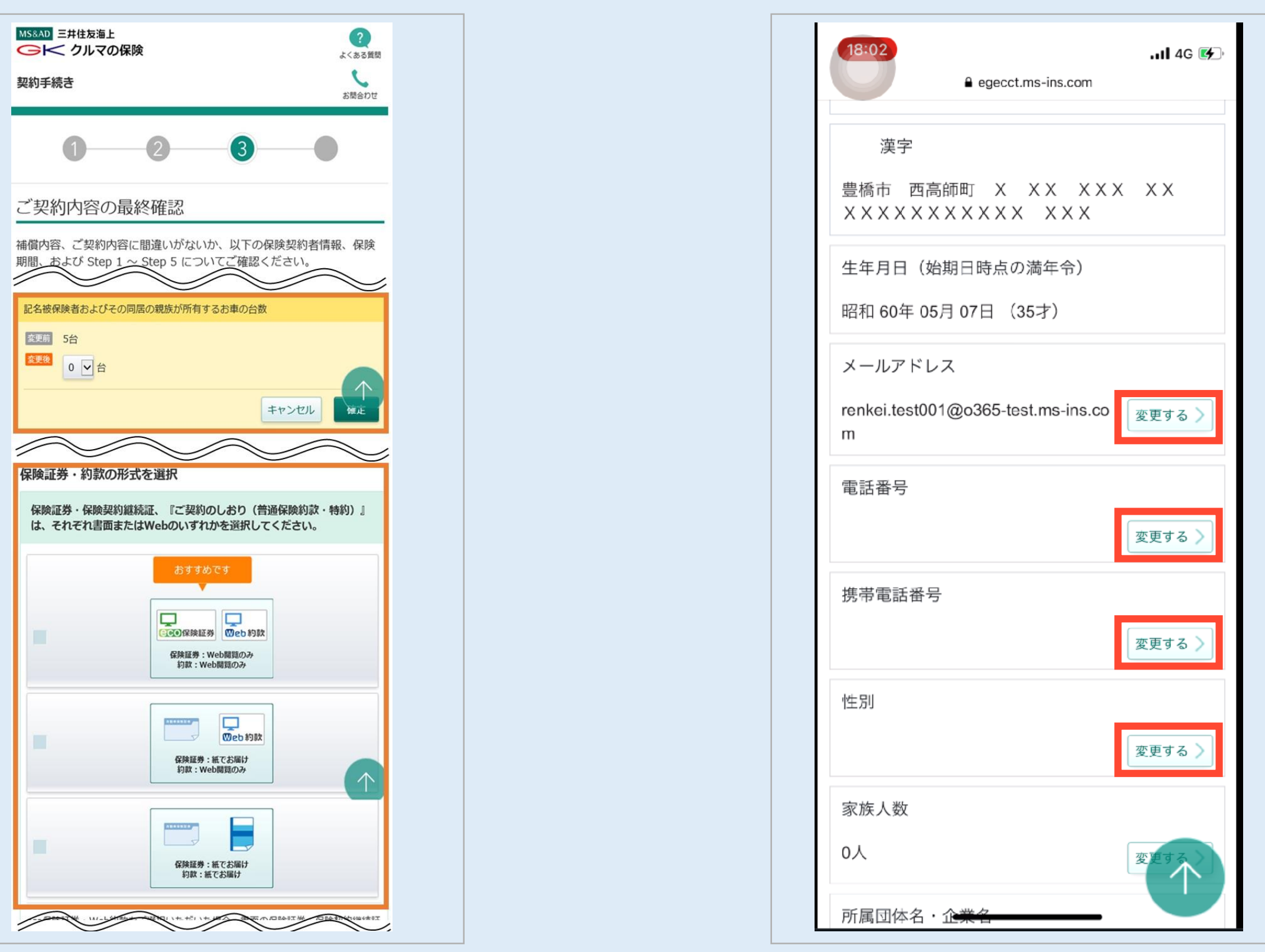

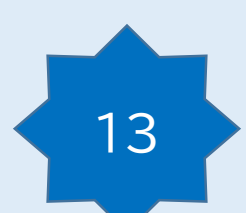

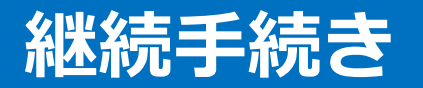

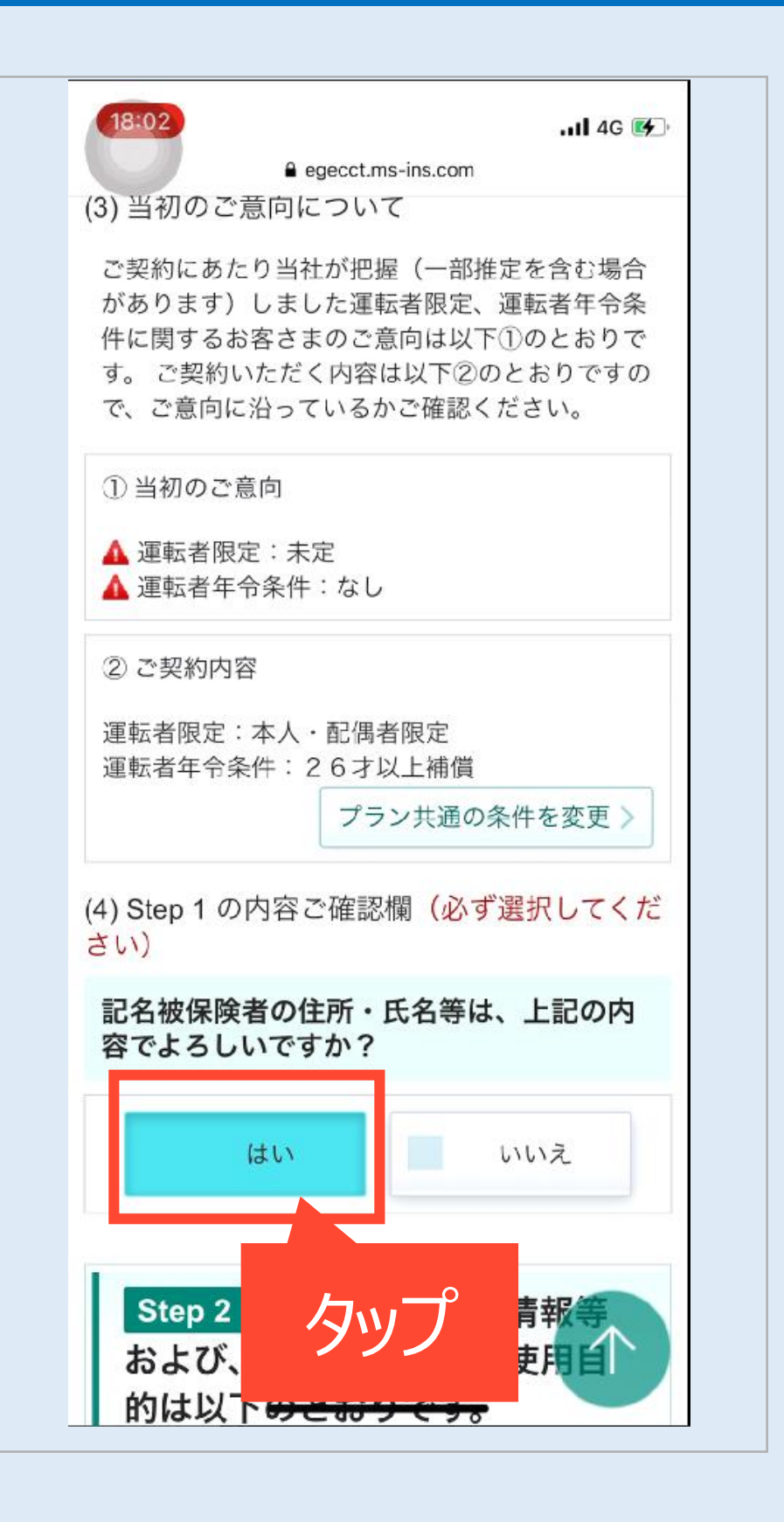

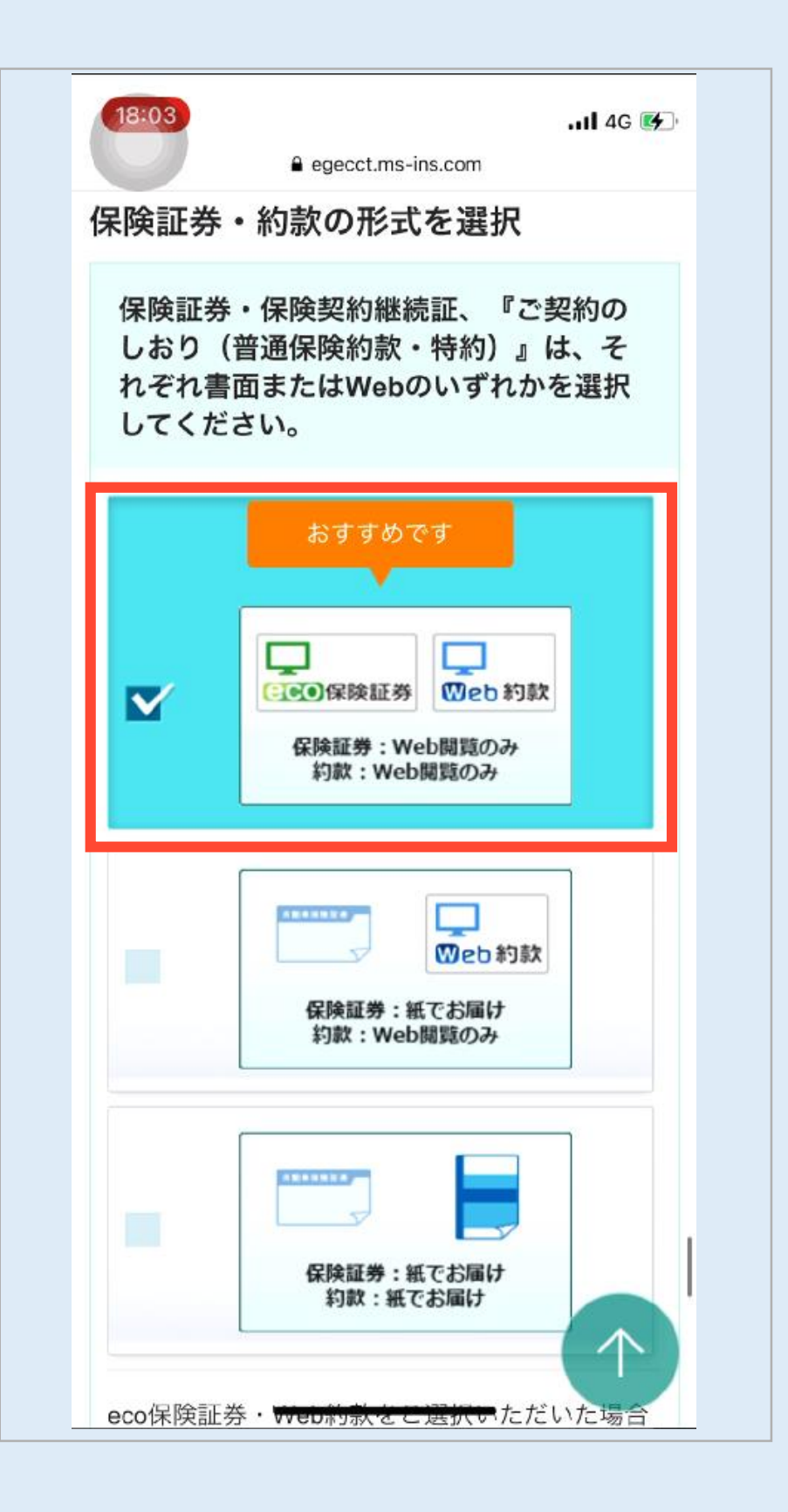

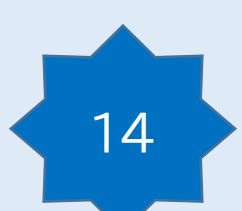

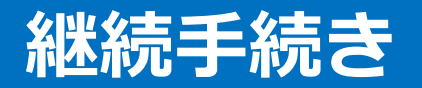

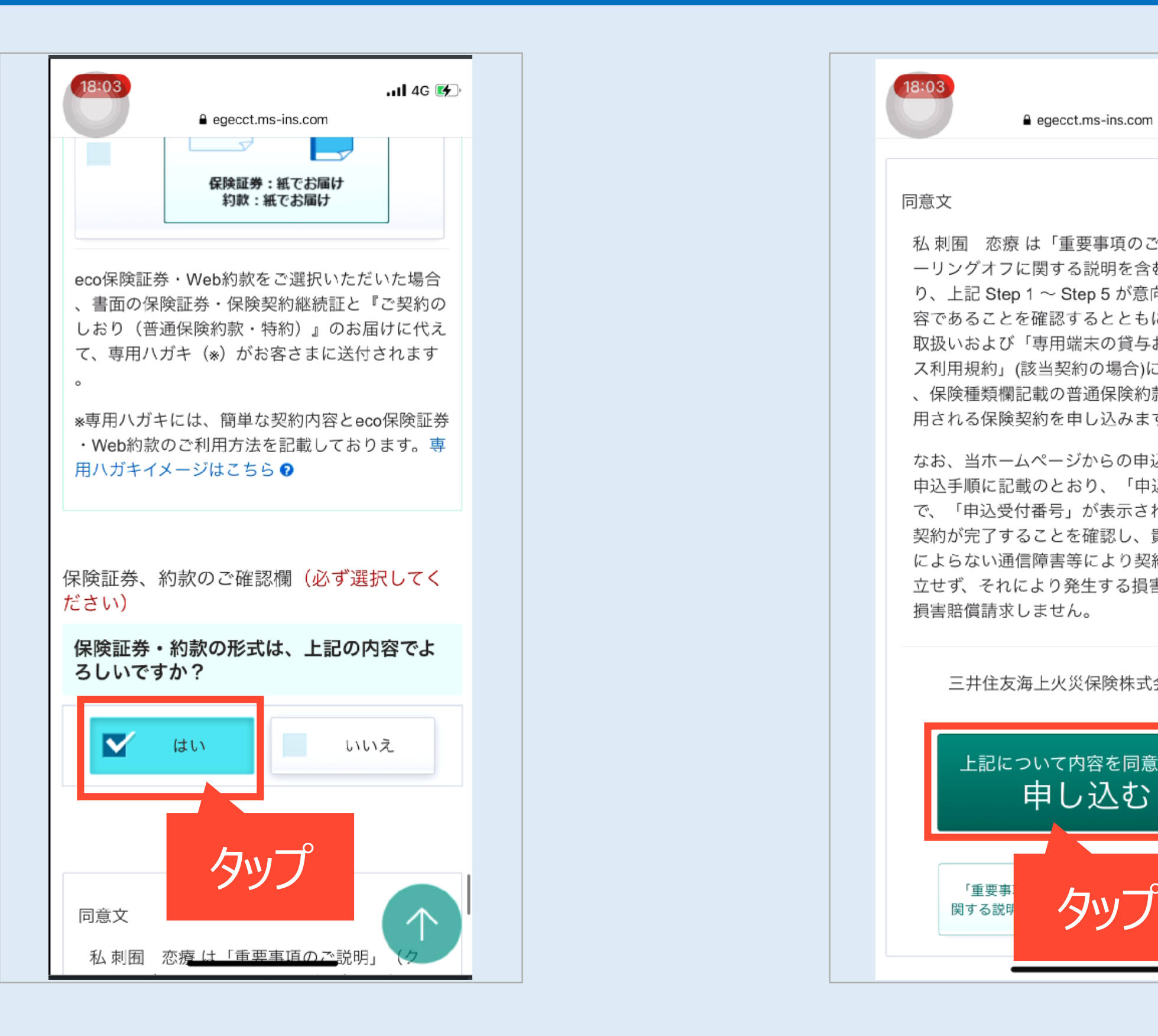

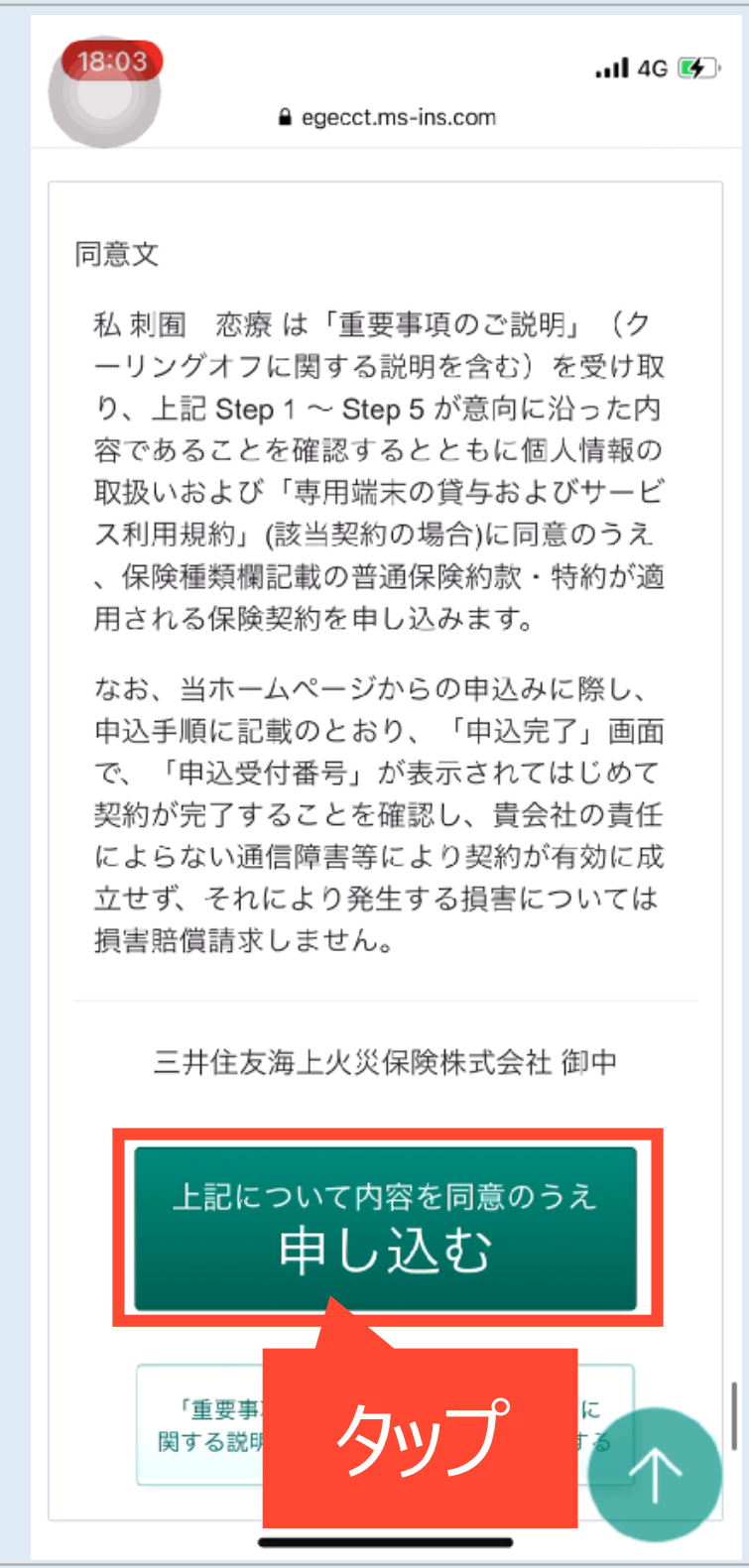

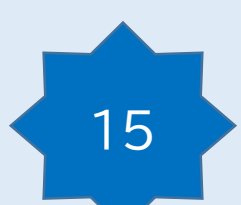

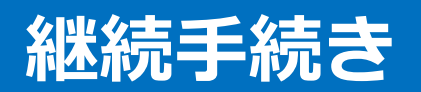

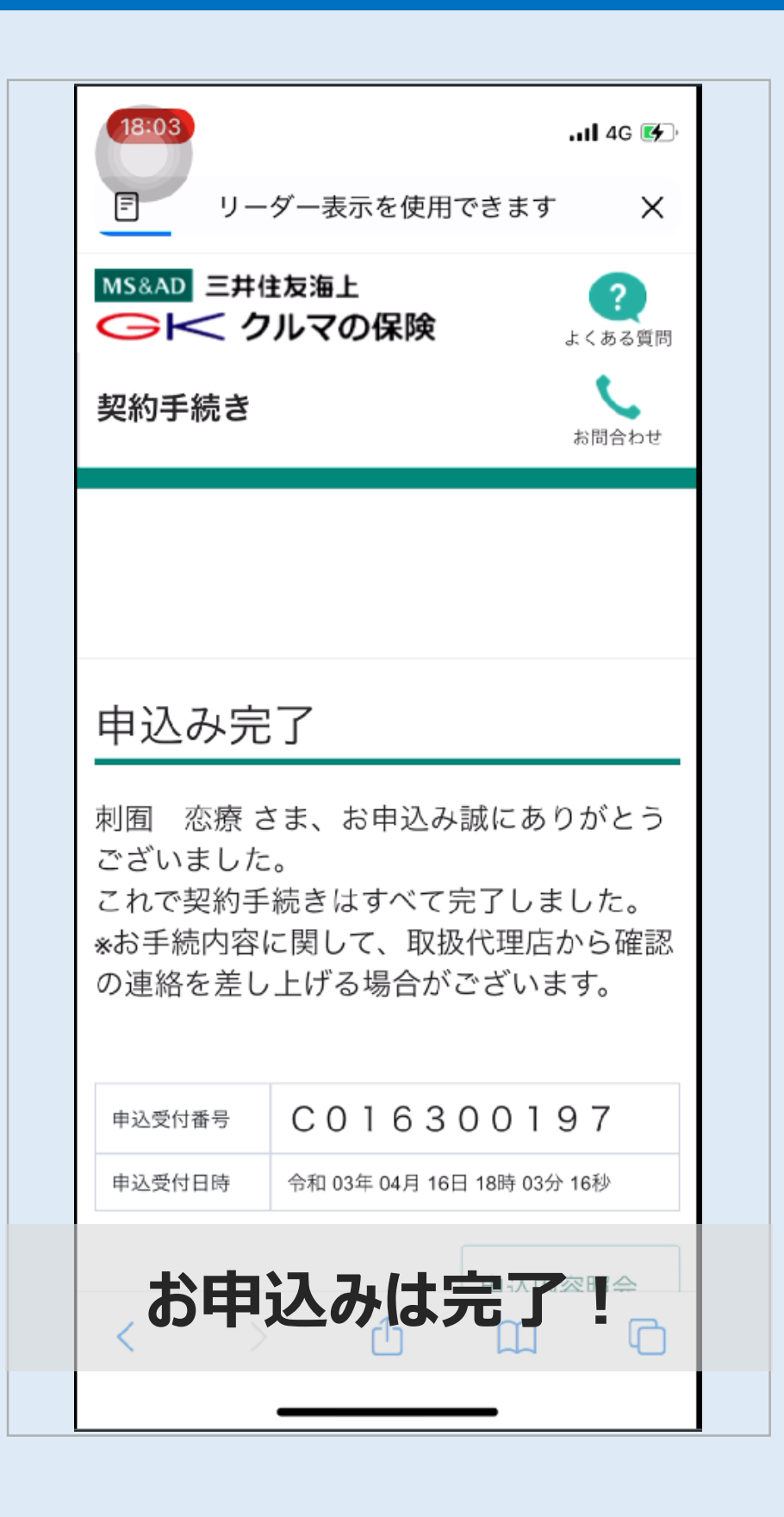

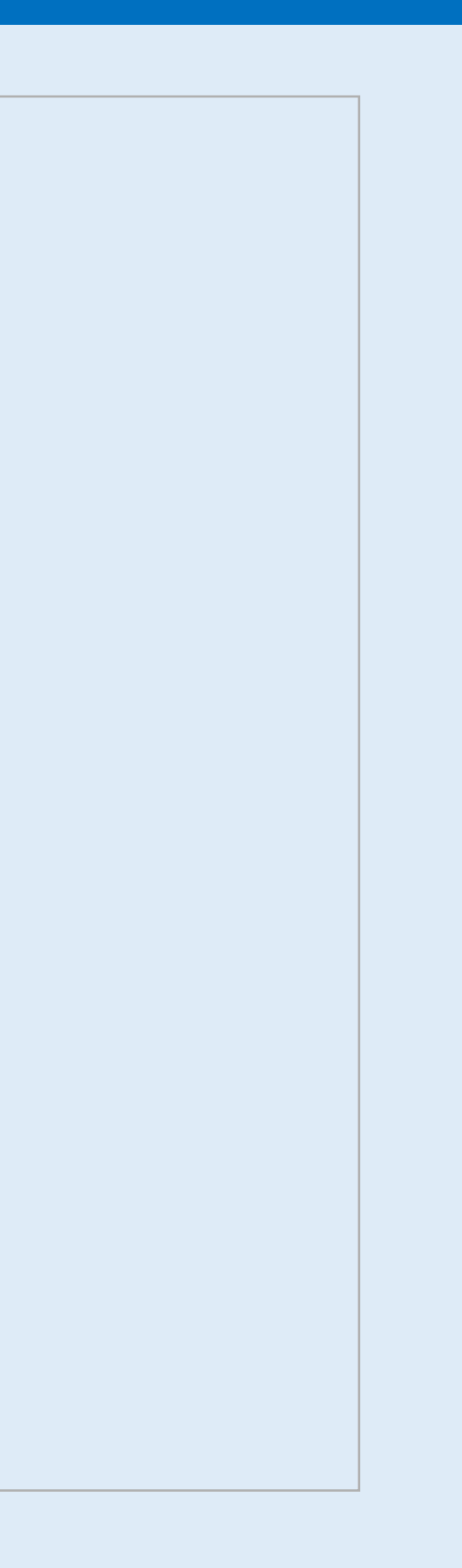